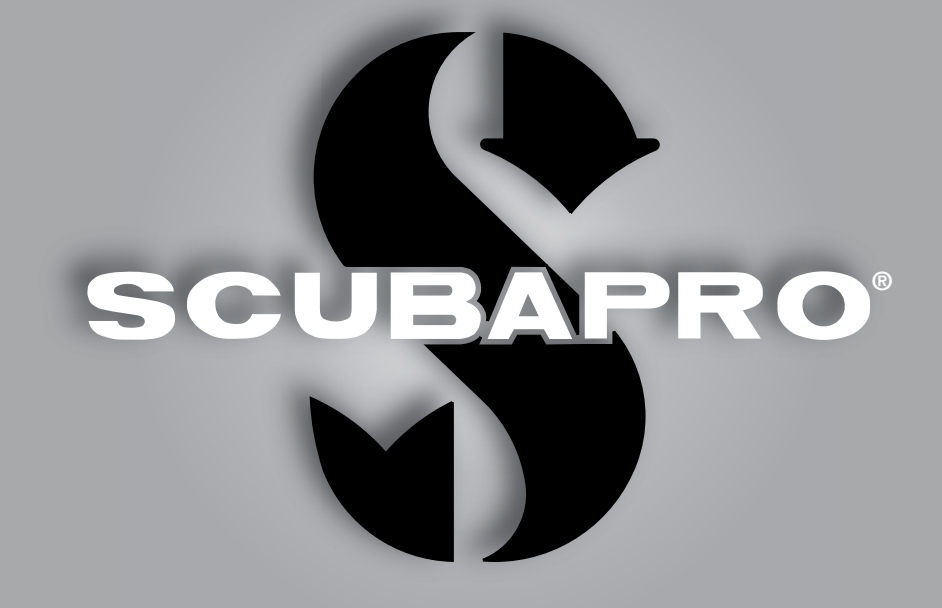

# **Chromis** Benutzerhandbuch

deep down you want the best

scubapro.com

## **CHROMIS TAUCHCOMPUTER – VON TAUCHINGENIEUREN ENTWICKELT**

Willkommen bei SCUBAPRO Tauchcomputern und danke, dass Sie sich für den Kauf von Chromis entschieden haben. Sie sind nun Besitzer einer außerordentlichen Hilfe für Ihre Tauchgänge. Dieses Handbuch bietet Ihnen einen einfachen Zugriff auf die modernste Technologie von SCUBAPRO und die Schlüsselfunktionen von Chromis. Wenn Sie mehr über SCUBAPRO Tauchausrüstung wissen möchten, besuchen Sie bitte unsere Website www.scubapro.com.

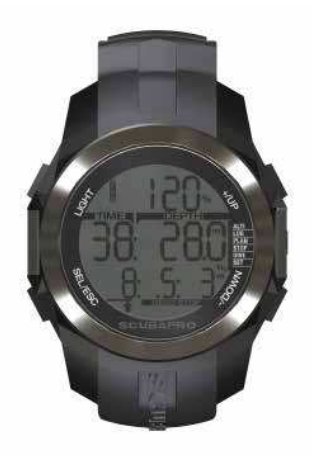

## **WARNUNG**

- Chromis hat eine Tiefenreichweite von 120 m/394 ft.
- Werden 120 m überschritten, werden im Tiefenfeld zwei Striche -- angezeigt und der Dekompressionsalgorithmus rechnet nicht mehr korrekt.
- Tauchen bei Sauerstoffpartialdrücken von über 1,6 bar (entspricht einer Tauchtiefe von 67 m mit Druckluft) ist äußerst gefährlich und kann zu ernsthaften Verletzungen oder zum Tod führen.

 $\epsilon$ Das Tauchinstrument Chromis stimmt mit der Richtlinie 2004/108/EG der Europäischen Union überein.

#### **Standard EN 13319: 2000**

Das Tauchinstrument Chromis stimmt auch mit der Richtlinie 13319: 2000 der Europäischen Union überein (EN 13319: 2000 – Tiefenmesser und kombinierte Tiefen- und Zeitmessinstrumente – Funktionelle und sicherheitstechnische Anforderungen, Prüfverfahren).

## **INHALT**

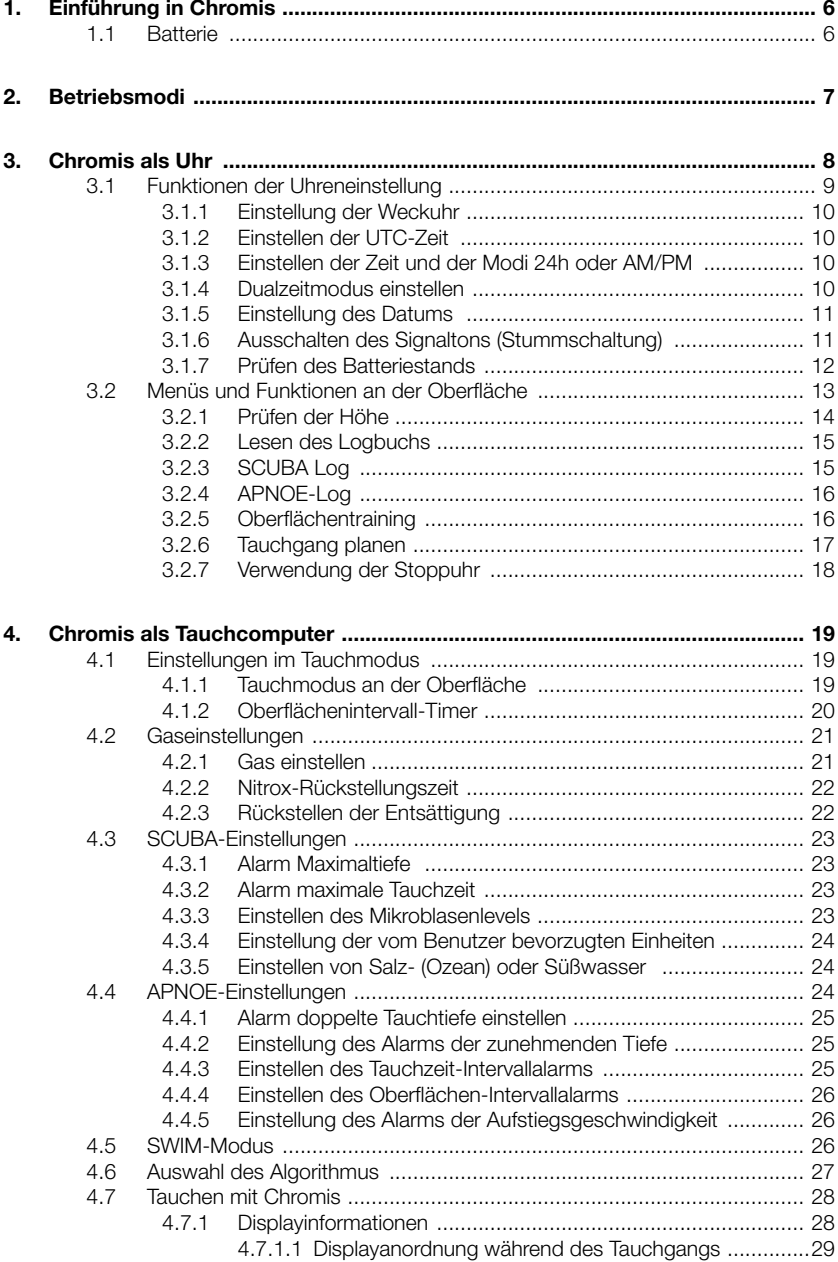

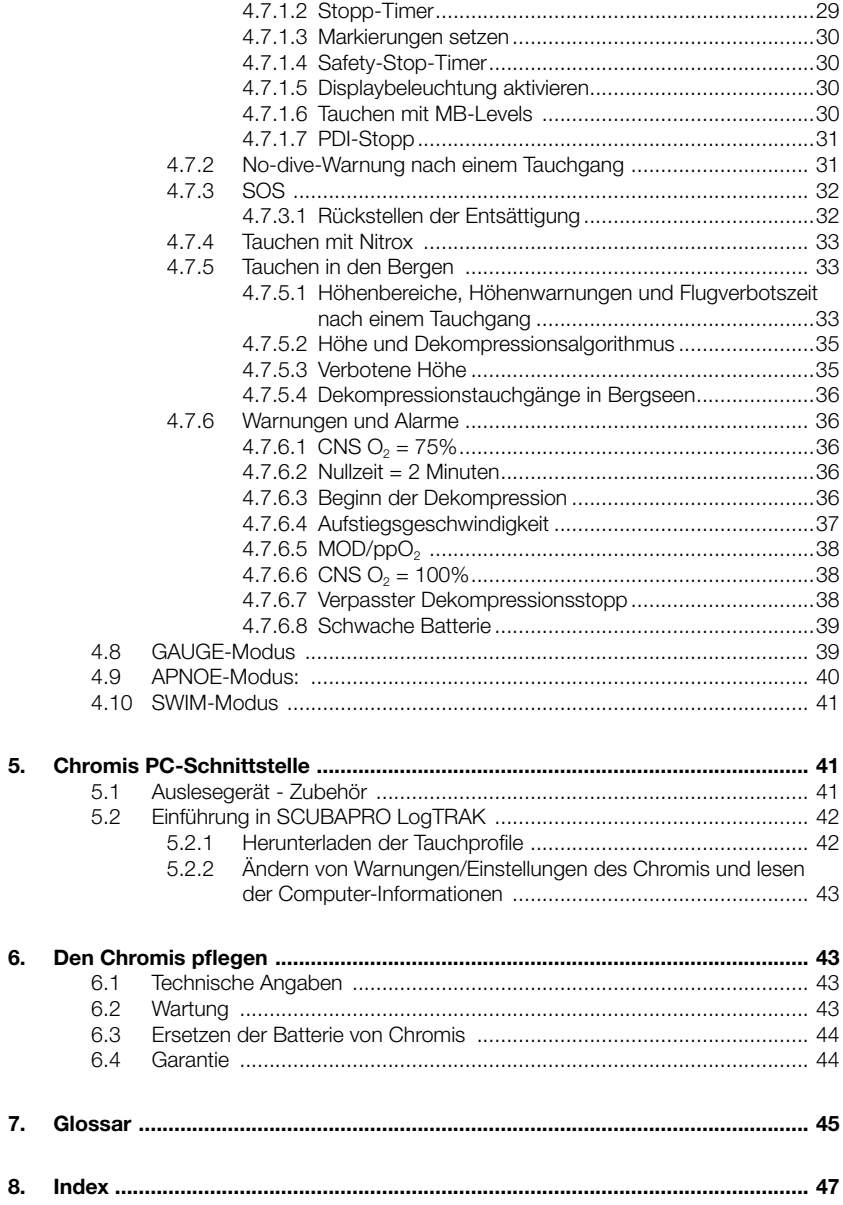

## **1. EINFÜHRUNG IN CHROMIS**

Ihr Chromis Benutzerhandbuch ist in fünf Hauptkapitel unterteilt.

**1. Einführung in Chromis** In diesem<br>Kapitel finden Sie eine Übersicht Kapitel finden über den Chromis Computer und die Beschreibungen der Betriebsmodi und Oberflächenfunktionen.

**2. Chromis als Uhr** Dieser Abschnitt beschreibt die Verwendung des Chromis als Uhr.

**3. Chromis als Tauchcomputer**. Dieses Kapitel beschreibt alle Einstellungen und Funktionen des Chromis als Tauchcomputer und führt Sie mit dem Chromis unter Wasser. Es behandelt alles, was Chromis zur Steigerung Ihrer Sicherheit und Ihres Vergnügens unter Wasser tun kann und durchführt.

**4. Chromis PC-Schnittstelle** Dieses Kapitel beschreibt die Verbindung von Chromis zu einem PC/MAC. Es beschreibt, wie Einstellungen geändert und Ihr Logbuch heruntergeladen und verwaltet werden.

**5. Pflege des Chromis** Dieses Kapitel beschreibt, wie Sie Ihren Chromis nach Ihren Unterwasserabenteuern pflegen sollten und bietet eine Übersicht über die technischen Daten dieses Instruments.

Chromis ist ein technisch ausgereiftes Instrument, das Sie auf Ihren Unterwasserabenteuern begleitet und Ihnen präzise Daten zur Tiefe, Zeit und Dekompressionsdaten liefert. An der Oberfläche lässt sich Chromis dank seiner Größe ideal als Uhr für den Alltag verwenden. Mit Funktionen, wie Wecker, Stoppuhr und Höhenmesser kann Chromis nahezu alle möglichen Aufgaben meistern.

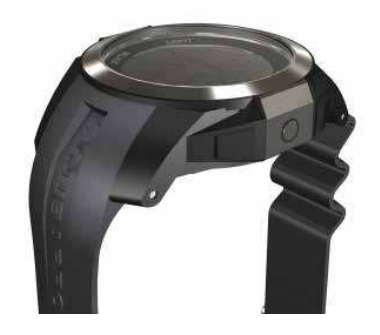

Auf der Oberfläche können über die Knöpfe Funktionen aufgerufen, auf Menüs zugegriffen und Änderungen vorgenommen werden. Beim Tauchen können Sie damit Markierungen setzen, zusätzliche Daten auf dem Tauchcomputerdisplay abrufen und die Displaybeleuchtung aktivieren.

Jetzt ist es aber Zeit, in die Einzelheiten einzutauchen. Wir hoffen, Sie werden an Ihrem neuen Tauchcomputer Ihre Freude haben und wünschen Ihnen viele genussreiche Tauchgänge mit Chromis.

### 1.1 Batterie

die Batterie zu ersetzen.

Chromis wird mit einer Batterie des Typs CR2430 betrieben, die bei Ihrem autorisierten SCUBAPRO-Händler erhältlich ist. Chromis wird Sie durch das Anzeigen des Batteriesymbols darauf aufmerksam machen, wenn der Batteriestand tief ist. Ein fixes Symbol bedeutet, dass die Batteriespannung tief ist, jedoch noch etwas Reserve aufweist. Im Tauchmodus kann jedoch die Displaybeleuchtung nicht mehr aktiviert werden. Wenn das Symbol blinkt, ist die Batteriespannung gefährlich tief und weder die Displaybeleuchtung noch die Alarmtöne werden aktiviert. Es wird dringend empfohlen, vor dem Tauchen

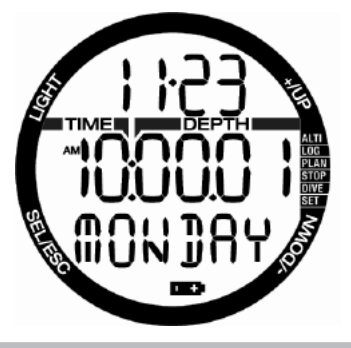

## **WARNUNG**

Wird ein Tauchgang begonnen, wenn das Batteriesymbol blinkt, kann der Computer während des Tauchgangs ausfallen! Ersetzen Sie die Batterie vor einem Tauchgang, wenn das blinkende Batteriesymbol angezeigt wird. Wenn das Symbol "Nicht tauchen" zusammen mit dem Batteriesymbol angezeigt wird, kann der Chromis zum Tauchen nicht verwendet werden, bevor die Batterie ausgetauscht wird.

Lesen Sie unter **Batteriestatus überprüfen**, wie Sie die Batterie manuell überprüfen können.

## **WARNUNG**

Zum Austauschen der Batterie muss die elektronische Zelle des Chromis geöffnet werden. Sie müssen dabei äußerst vorsichtig vorgehen, damit nach dem Austauschen der Batterie die Wasserdichtigkeit der Uhr gewährleistet ist. Ist dies nicht der Fall, kann während Ihres nächsten Tauchgangs Wasser in den Chromis eindringen und den Tauchcomputer permanent beschädigen. Schäden am Chromis, die auf ein unsachgemäßes Ersetzen der Batterie zurückzuführen sind, werden von der Garantie nicht gedeckt. Wir empfehlen Ihnen dringend, die Batterie bei einem SCUBAPRO-Händler austauschen zu lassen.

Siehe Kapitel **Batterie des Chromis ersetzen** für Informationen über das Ersetzen der Batterie.

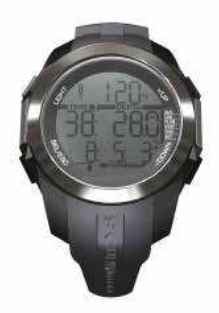

## **2. BETRIEBSMODI**

Der Ausgangspunkt für sämtliche Beschreibungen zum Chromis als Uhr ist die Hauptanzeige der Tageszeit. Dies ist die Anzeige, in der die aktuelle Zeit auf der mittleren Zeile angezeigt wird. Die obere Zeile zeigt das Datum und die untere den Wochentag. Das Beispiel unten zeigt Samstag, 23. November und die Zeit zeigt eine Sekunde nach 10 Uhr. Wenn Dualzeit aktiviert ist, zeigt dieses Display die Dualzeit auf der oberen Zeile, die Hauptzeit auf der mittleren Zeile und das Datum auf der unteren Reihe.

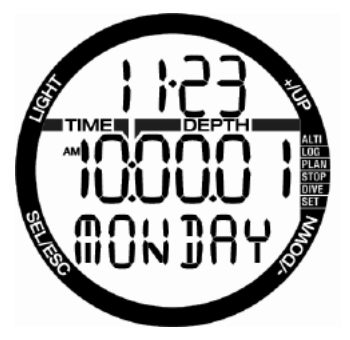

Die einzelnen Modi werden auf der rechten Seite des Computers angezeigt und der aktive Modus ist mit einem Punkt gekennzeichnet. Jeder Modus hat weitere Unterfunktionen und Menüs.

Die Modis sind in diesem Handbuch in drei Kapitel gegliedert und beschrieben.

- 1. Chromis als Uhr
- 2. Menüs und Funktionen an der Oberfläche
- 3. Chromis als Tauchcomputer

Die folgende Tabelle zeigt die Struktur des Hauptmenüs.

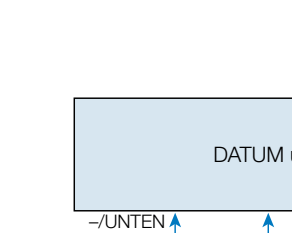

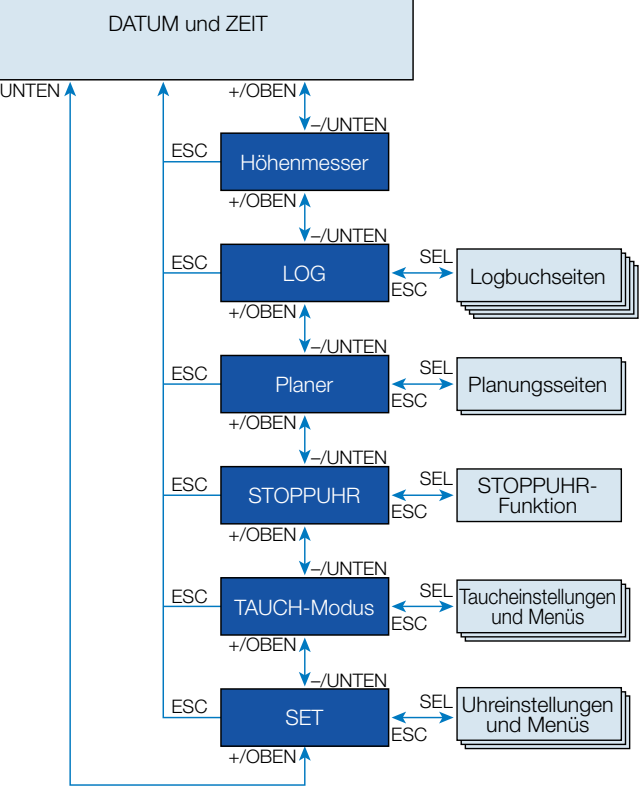

## **3. CHROMIS ALS UHR**

Chromis ist mehr als nur eine Uhr. Er bietet:

- Weckerfunktion mit Alarm
- Dualzeit
- Stoppuhrfunktion mit Intervallzeit und 72 Stunden Laufzeit
- Höhenmesser zur Überwachung der Höhe auf Ausflügen in die Berge
- Thermometer für die aktuellen Wetterbedingungen

F HINWEIS: Wenn das Instrument am Handgelenk auf der Haut getragen wird, beeinflusst die Körperwärme die Temperaturanzeige.

Nachstehende Tabelle bietet einen Überblick über Funktionen der Knöpfe **an der Oberfläche** und weitergehende Informationen folgen in den entsprechenden Abschnitten.

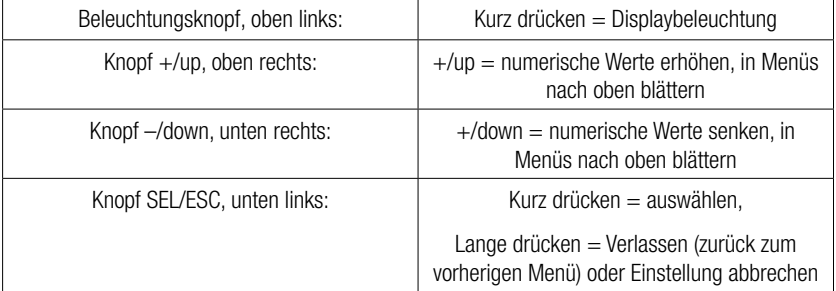

### 3.1 Funktionen der Uhreneinstellung

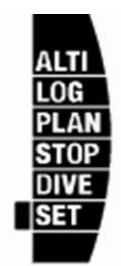

Durch einmaliges Drücken des Knopfs +/up auf dem Hauptzeit- und Datums-Display und durch Auswählen des Menüs "SET" über den Knopf SEL öffnet sich des **Uhreinstellmenü (auf der folgenden Tabelle dunkel dargestellt).**

Die unterschiedlichen Funktionen der Untermenüs sind in den Kapiteln weiter unten beschrieben.

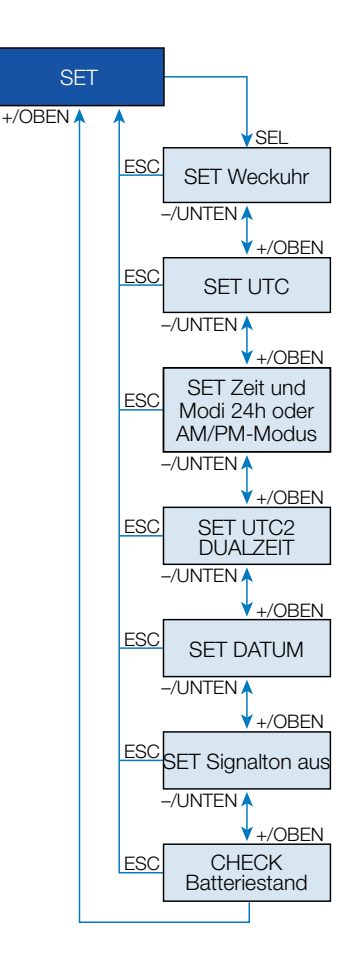

3.1.1 Einstellung der Weckuhr

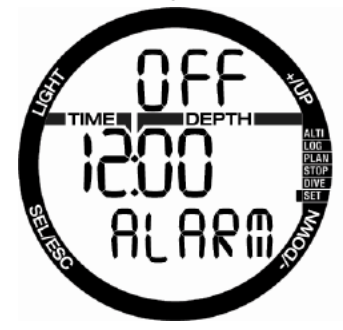

Durch Drücken des Knopfs SEL beginnt der Alarmstatus zu blinken und kann durch Drücken der Knöpfe + oder – entweder einoder ausgeschaltet werden.

Durch Drücken des Knopfs SEL beginnen die Stunden der Alarmeinstellung zu blinken. Sie können durch Drücken der Knöpfe + oder – durch die Stundeneinstellungen blättern.

Indem Sie den Knopf SEL drücken, beginnen die Minutenziffern zu blinken und mit den Knöpfen + oder – können Sie vorund zurückblättern.

Durch Drücken des Knopfs SEL wird die Auswahl bestätigt.

F HINWEIS: Ausschalten des Signaltons hat keine Auswirkungen auf die Weckuhr. Die intelligente Batteriesparfunktion deaktiviert jedoch alle Warntöne, wenn weniger als zwei Punkte auf der Batteriestandesanzeige dargestellt werden oder wenn das Batteriesymbol in einer anderen Anzeige blinkt.

#### 3.1.2 Einstellen der UTC-Zeit

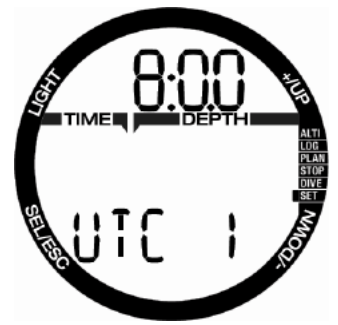

Über die UTC-Einstellung wird die angezeigte Zeit in Bezug auf den 0-Meridian von Greenwich geändert. Diese Funktion ist sehr praktisch auf Reisen in unterschiedliche Zeitzonen.

Durch Drücken von SEL beginnen die Stundenziffern zu blinken. Sie können diese über die Knöpfe + oder – in einer Spanne von +14h bis -13h einstellen. Durch Drücken von SEL beginnen die Minutenziffern zu blinken und Sie können Sie über die Knöpfe + oder – in Schritten von 15 Minuten verändern. Die UTC-Einstellung wird durch Drücken des Knopfs SEL bestätigt.<br>3.1.3 Einstellen der Zeit und der

3.1.3 Einstellen der Zeit und der Modi 24h oder AM/PM

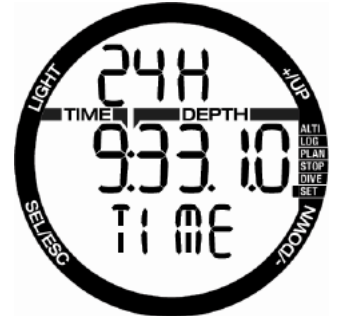

Im oben angezeigten Display wird die aktuelle Zeit auf dem Menü angezeigt.

Durch Drücken des Knopfs SEL beginnt 24h oder 12h in der oberen Zeile zu blinken. Sie können durch Drücken der Knöpfe + oder – die Einstellung ändern.

Durch Drücken des Knopfs SEL wird die Zeiteinstellung aktiviert: Stundenziffern blinken und die Sekundenziffern wechseln auf 00. Sie können die Stunden mit den Knöpfen + oder – bearbeiten. Durch Drücken des Knopfs SEL wechselt die Auswahl auf Minuten und kann verändert werden. Die neue Zeiteinstellung wird durch Drücken des Knopfs SEL bestätigt. F HINWEIS: Sekunden können nicht verstellt werden; sie beginnen stets

von 0 zu zählen. 3.1.4 Dualzeitmodus einstellen

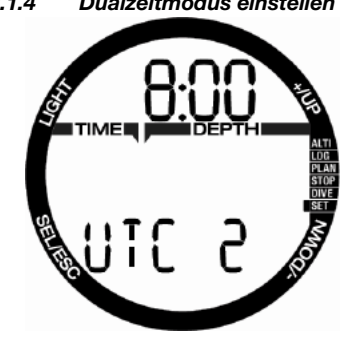

Dualzeit basiert auf der "Grundzeit" der Hauptuhr. Daher hat der im Kapitel **Zeit einstellen** beschriebene Zeitmodus von 24h oder AM/PM auch Einfluss auf die Dualzeit. Die Auswahl der Zeitzone bestimmt den Zeitunterschied zur Hauptzeit. Wenn die Zeitzone **ausgeschaltet** ist, ist die Dualzeit nicht aktiv.

Durch Drücken des Knopfs SEL beginnen die Stundenziffern der UTC2-Zeit zu blinken. Sie können durch Drücken der Knöpfe + oder – die Einstellung in einer Spanne von +14h bis -13h ändern. Durch Drücken des Knopfs SEL beginnen die Minutenziffern zu blinken und Sie können sie über die Knöpfe + oder – in Schritten von 15 Minuten verändern. Die UTC2- Einstellung wird durch Drücken des Knopfs SEL bestätigt.

3.1.5 Einstellung des Datums

Zum Einstellen des Datums drücken Sie den SEL Knopf und die blinkenden Ziffern können durch Drücken der Knöpfe + oder – geändert werden (im 24 Stunden-Modus sind die ersten Ziffern die Tage und im 12 Stunden-Modus der Monat). Durch Drücken des Knopfs SEL beginnen die nächsten Ziffern zu blinken und können dann über die Knöpfe + oder – geändert werden. Durch erneutes Drücken des Knopfs SEL beginnt die Jahreszahl nach dem Punkt zu blinken. Das Datum wird durch Drücken des Knopfs SEL bestätigt.

3.1.6 Ausschalten des Signaltons (Stummschaltung)

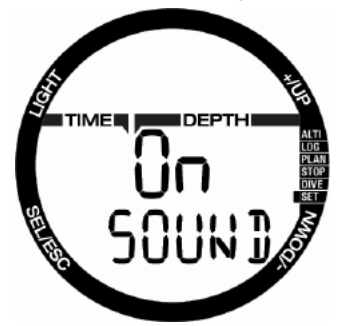

ON/OFF/ALR (mit ALR Weckuhr und Hinweissignal beim Tauchen aktiviert)

Durch Drücken des Knopfs SEL beginnt die aktuelle Einstellung in der Mitte des Displays zu blinken. Durch Drücken der Knöpfe + oder – können Sie zwischen dem Normalmodus mit eingeschaltetem Alarmton und Signaltönen bei Knopfbetätigung oder der Stummschaltung (wenn alle Töne deaktiviert sind) oder dem Alarmmodus, wenn **nur** die Alarmtöne aktiviert sind (**ALR**), auswählen. Die Auswahl zum Stummschalten ist mit einem Code gesichert.

Wenn "Signalton aus" ausgewählt worden ist, beginnt die erste Ziffer zu blinken. Durch Drücken der Knöpfe + oder – kann die Nummer geändert werden und durch Drücken des Knopfs SEL wird die Nummer gespeichert.

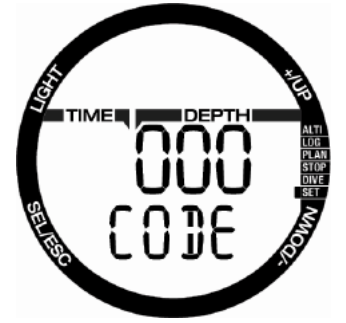

Der Freigabecode für "Signalton aus" lautet: 313.

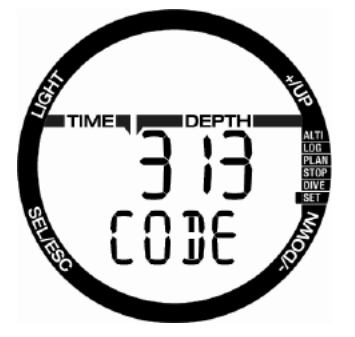

## **WARNUNG**

Die Auswahl der Stummschaltung (Off) wird alle akustischen Alarme und Warnungen des Tauchmodus deaktivieren. Das kann gefährlich sein.

F HINWEIS: Die einzige Ausnahme bei der Stummschaltung ist die Weckuhr, deren Alarm auch bei ausgeschaltetem Signalton erklingen wird.

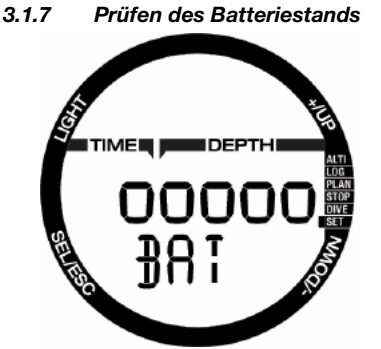

Das Batteriestand-Menü zeigt an, wie viel Energie die CR2430 Batterie noch enthält. Eine neue Batterie zeigt 5 Punkte.

Chromis misst regelmäßig den Batteriestand. Sie können diese Anzeige durch Drücken des Knopfs SEL in diesem Menü auch manuell abrufen.

Der intelligente Batteriealgorithmus wird mit abnehmender Batterieladung einige Funktionen einschränken. Sehen Sie bitte unten stehende Tabelle zum Batteriestand und den Funktionen.

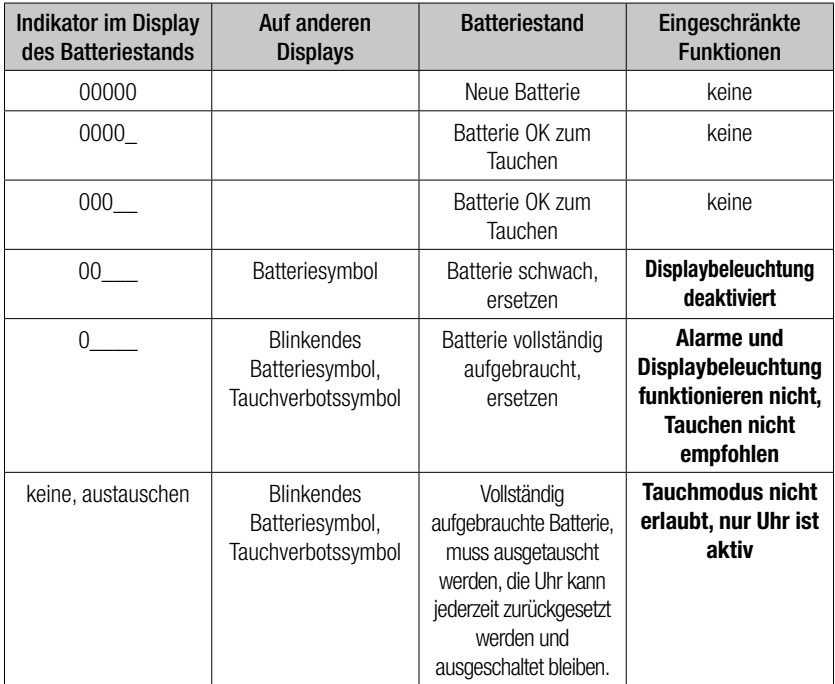

Famil Hinwels: Die Batteriekapazität<br>und Spannung am Ende der Spannung am Ende<br>elebensdauer kann Batterielebensdauer kann vom Hersteller abhängen. Im Allgemeinen senkt der Betrieb bei tiefen Temperaturen die Batteriekapazität. Wenn die Batterieanzeige daher unter 3 Punkte fällt, tauschen Sie vor einem weiteren Tauchgang die Batterie durch eine neue aus.

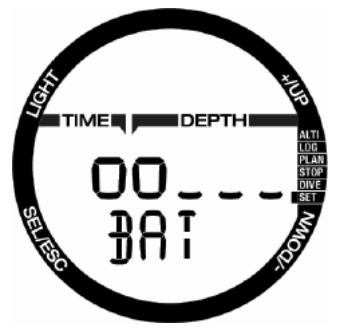

## 3.2 Menüs und Funktionen an der Oberfläche

Durch einfaches **Drücken** der Knöpfe + oder – auf dem **Hauptzeitdisplay** können Sie durch die verschiedenen Menüs von Chromis blättern. Das unten stehende Diagramm zeigt die Menüreihenfolge. Beachten Sie bitte, dass Sie noch nicht im Menü sind, wenn Sie es zum ersten Mal aufrufen. Sie müssen den Knopf SEL drücken, um ins Menü zu gelangen. Wenn das aktuelle Menü ausgewählt ist, beginnt der Indikator zu blinken.

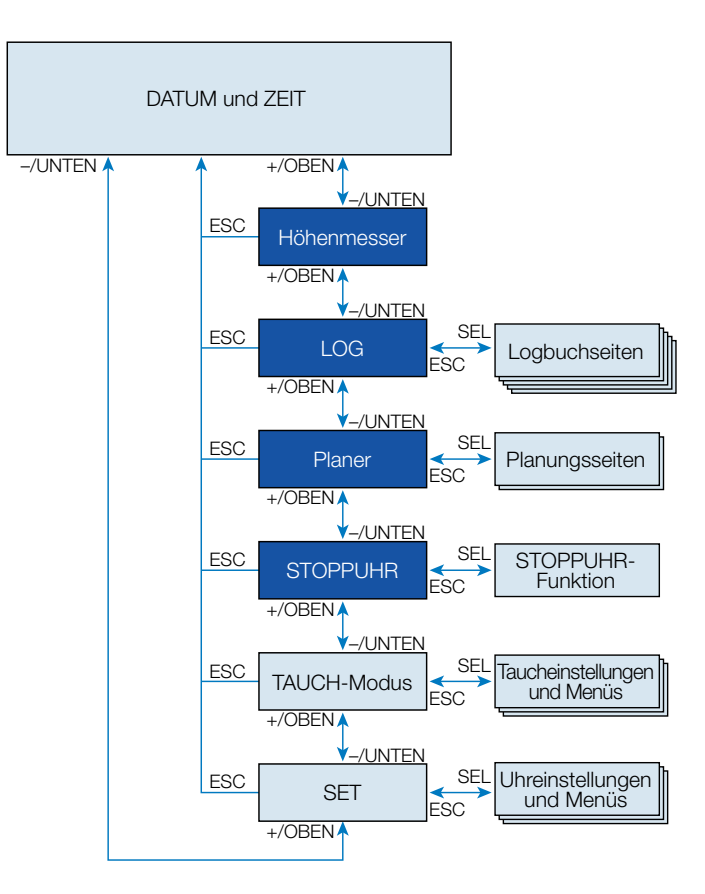

3.2.1 Prüfen der Höhe

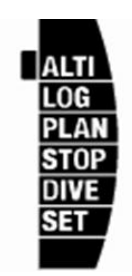

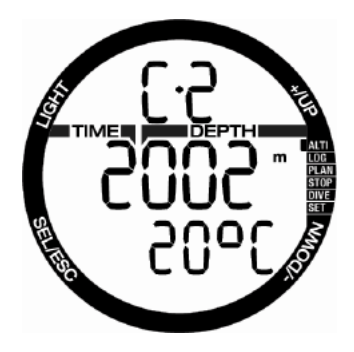

CUBAPRO

Im Menü Höhe wird die aktuelle Höhe anhand des Barometerdrucks berechnet. Der aktuelle Höhenbereich wird auf der oberen Zeile dargestellt. Die errechnete Distanz wird auf der unteren Zeile dargestellt.

F HINWEIS: Der Barometerdruck ist variabel und hängt vom Wetter und dem Umgebungsdruck auf dieser Höhenlage ab. Der Tauchalgorithmus verwendet die Höhenbereiche, die direkt vom Barometerdruck abhängig sind. Die Höhe wird vom aktuellen Barometerdruck abgeleitet und ist daher ein relativer Wert.

Die Höhe kann durch Drücken des Knopfs SEL angepasst werden, wenn die aktuelle Höhenlage bekannt ist. Der Höhenwert beginnt zu blinken. Durch Drücken der Knöpfe + oder – kann der Wert in Schritten von 10 m/50 ft. eingestellt werden. Die Einstellung der Höhe hat keinen Einfluss auf den Höhenbereich.

F HINWEIS: Verschiedene Kombinationen m&˚C, Ft&˚C, m&˚F oder Ft&˚F, können auf dem Tauchmodus-Menü eingestellt werden.

### 3.2.2 Lesen des Logbuchs

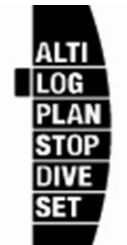

Sie können durch Drücken von SEL im Log-Menü die Daten Ihrer Tauchgänge im Logbuch einsehen.

Die erste Seite zeigt die Tauch-History.

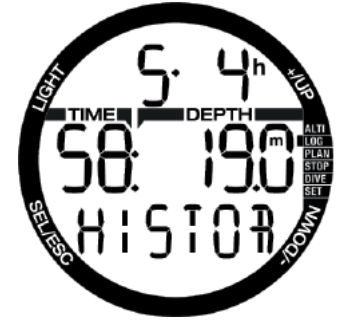

Auf oben angezeigten Display sind 5 Tauchgänge von insgesamt 4 Tauchstunden im Logbuch des Chromis angezeigt. Der tiefste Tauchgang führte auf 19,0 Meter und der längste dauerte 58 Minuten.

#### 3.2.3 SCUBA Log

Durch Drücken der Knöpfe + oder – können Sie die gespeicherten Tauchgänge durchblättern. Im SCUBA-Modus gibt es eine Hauptseite, die die Tiefe, Tauchzeit, das Tauchdatum und den verwendeten Sauerstoffgehalt anzeigt.

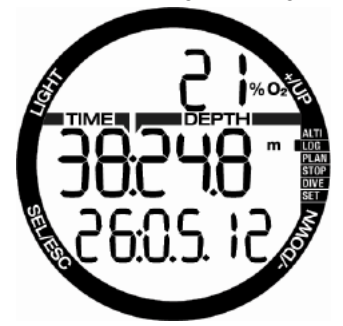

F HINWEIS: Wenn der Tauchgang in einem der Modi GAUGE oder Apnoe oder als Oberflächentraining aufgezeichnet wurde, zeigt die Hauptseite auf der oberen Zeile GA, AP oder SE anstelle von O<sub>2</sub>% an.

Durch Drücken von SEL wählen Sie den Tauchgang aus und kommen zur Unteranzeige, die im SCUBA-Modus folgende Informationen anzeigt:

Tiefste Temperatur, Starzeit des Tauchgangs und Höhenbereich. Es kann auch der SOS-Modus angezeigt werden, wenn der letzte Tauchgang ohne korrekte Einhaltung der Dekostopps durchgeführt worden ist.

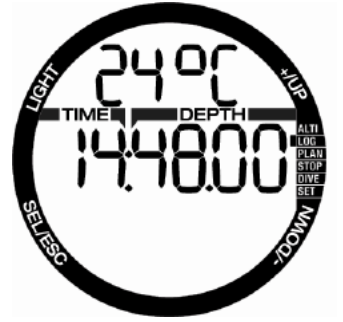

Die folgende Seite zeigt die Endzeit des Tauchgangs und die errechnete durchschnittliche Tiefe an.

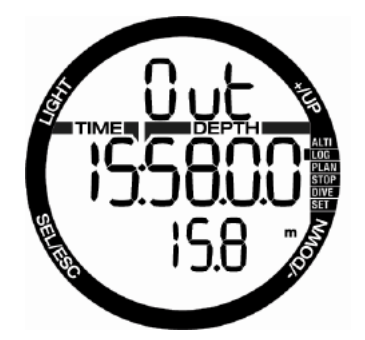

#### 3.2.4 APNOE-Log

Chromis organisiert das APNOE-Tauchtraining zum einfacheren Ablesen auf eine spezielle Weise. Die Wiederholungs-APNOE-Tauchgänge sind in spezielle Bereiche gegliedert und die Hauptseite zeigt das Datum und die Zeit des ersten Abtauchens.

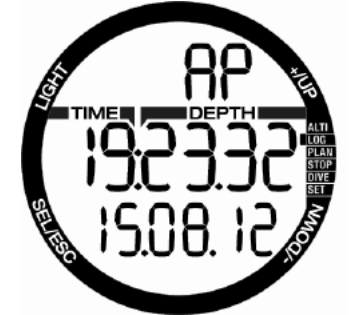

Durch Drücken des Knopfs SEL wird die APNOE-Tauchserie geöffnet. Die Tauchgänge werden in der durchgeführten Reihenfolge mit den maximalen Zeiten und Tiefen angezeigt. In der oberen Zeile erscheint die APNOE-Tauchgangsnummer der angezeigten Reihe. In der mittleren Zeile wird die Tauchzeit in **SEKUNDEN** angezeigt. Die maximale Tiefe erscheint in der mittleren Zeile rechts.

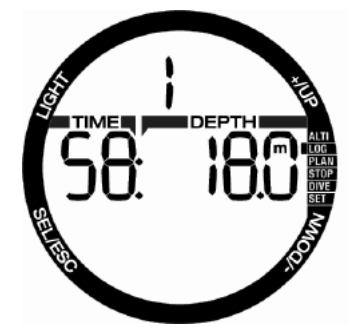

Durch Drücken von + oder – kann durch die Tauchgänge der aktuellen Serie geblättert werden.

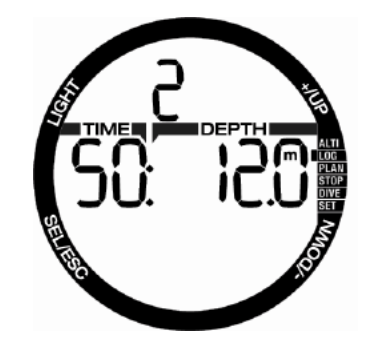

F HINWEIS: APNOE-Tauchgänge werden stets in Sekunden angezeigt. Die maximale Zeit bis die Zählung wieder bei 0 beginnt ist 199 Sekunden.

#### 3.2.5 Oberflächentraining

Chromis hat einen Schwimm-Modus. Der Log erscheint als SE (Oberflächentraining/ Surface Excercise), für Trainings, die an der Oberfläche durchgeführt worden sind.

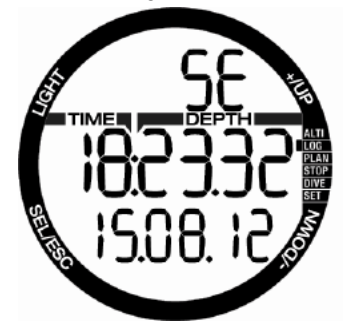

Das Logbuch wird die Startzeit und das Datum auf der Hauptseite anzeigen. Durch Drücken des Knopfs SEL können Sie die Anzahl der vorgenommenen Beinschläge einsehen. Auch die Zeit und die Distanz werden im Log angezeigt.

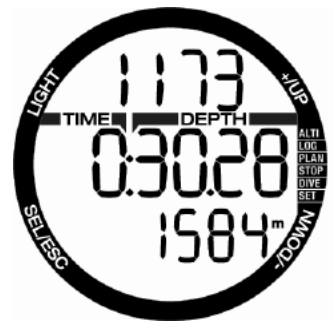

### 3.2.6 Tauchgang planen

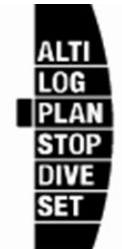

Sie können Ihren nächsten Tauchgang basierend auf der Stickstoffsättigung Ihres Körpers planen. Der Planer berücksichtigt zudem folgende Daten:

- 1. Ausgewählte Sauerstoffkonzentration
- 2. Ausgewählte Wasserart
- 3. Ausgewählter Mikroblasen-Level
- 4. Wassertemperatur auf dem letzten Tauchgang
- 5. Höhenbereich
- 6. Entsättigungsstatus zum Zeitpunkt, an dem der Planer gestartet wird<br>7. Einhaltung der vorges
- vorgeschriebenen Aufstiegsgeschwindigkeit

Durch Drücken des Knopfs SEL im Planer-Menü öffnen Sie direkt den Planer oder die Einstellungen des Oberflächenintervalls (Wiederholungstauchgang).

Fame HINWEIS: Wenn der Chromis in den Modi GAUGE oder APNOE ist, ist der Planer deaktiviert und im Menü des Planers wird OFF angezeigt.

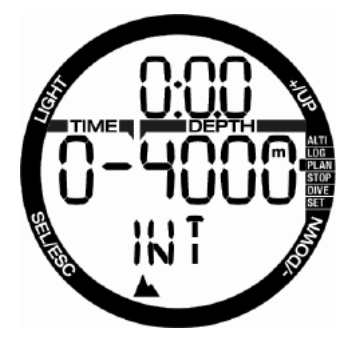

Wenn Sie während der Entsättigungsphase einen zweiten Tauchgang durchführen wollen, müssen Sie den Planer starten, indem Sie die Zeit eingeben, die Sie noch an der Oberfläche verbringen werden.

Durch Drücken der Knöpfe + oder – können Sie die Zeit in Schritten von 15 Minuten verändern. Der verbotene Höhenbereich wird in der mittleren Zeile angezeigt und durch Steigern des Oberflächenintervalls verschiebt sich die erlaubte Grenze zum Maximum (Level 4). Im Kapitel über Tauchen in Höhenlagen finden Sie weitere Informationen über das **Tauchen in der Höhe** mit Chromis .

Sollte Chromis eine No-Dive-Warnung anzeigen, wird die verbleibende Dauer der Warnung für Planungszwecke angezeigt (aufgerundet auf die nächsten fünfzehn Minuten).

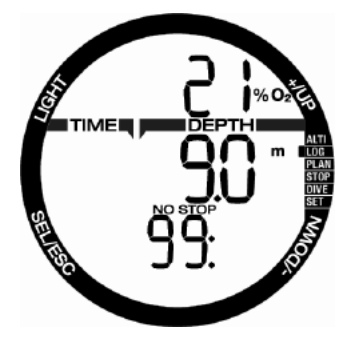

Wenn ein Oberflächenintervall oder keine weitere Sättigung vorliegt, beginnt der Planer mit blinkender Tiefenziffer. Durch Drücken von + oder - können Sie die Tiefe in Schritten von 3 m/10 ft. einstellen.

Die Nullzeit für diese Tiefe wird in der unteren Zeile angezeigt.

Das O<sub>2</sub>-Gasgemisch wird auf der oberen Zeile angezeigt, bis für die geplante Tiefe 1 % CNS erreicht worden ist. Nachher zeigt der Planer den CNS%-Wert auf der oberen Zeile.

Die Mindesttiefe für die Planung beträgt 9 m/30 ft.

Der Planer lässt nur Tiefen zu, die innerhalb der maximalen ppO<sub>2</sub> liegen. Der Sauerstoffanteil des Gases und die Einstellungen der maximalen  $ppO<sub>2</sub>$  sind im Tauchmenü festgelegt.

## **WARNUNG:**

Wenn Sie pp $\mathrm{O}_2$  max deaktiviert haben, erlaubt der Planer Tiefen bis höchstens 120 m/394 ft. Luft-/Nitroxtauchgänge mit hohem ppO<sub>2</sub> sind äußerst gefährlich und können zum tödlichen Verletzungen führen. Seien Sie sich bewusst, dass ein hoher  $\mathsf{pp0}_2$  auf der CNS-Uhr (zentrales Nervensystem) den empfohlenen maximalen Wert von 100 % übersteigen kann.

F HINWEIS: Wenn die MOD geringer als 9 m/30 ft. beträgt, ist keine Planung erlaubt und es wird LO MOD angezeigt.

Durch Drücken von SEL für geplante Tiefen, erscheint die Tauchzeit auf der ersten Zeile. Der Startpunkt (jetzt Minimum) ist die Nullzeit. Durch Drücken der Knöpfe + oder – können Sie die Zeit in Schritten von 1 Minute verändern. Wenn die Nullzeit überschritten wird, zeigt der Planer die Dekompressionszeit in der unteren Zeile an. Durch Drücken des Knopfs SEL können Sie den Planer verlassen und zum Hauptmenü zurückkehren.

#### 3.2.7 Verwendung der Stoppuhr

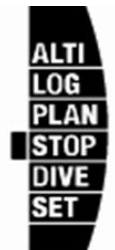

Durch Drücken des Knopfs SEL wird die Stoppuhr aktiviert:

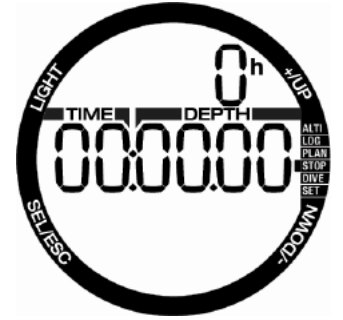

Im ersten Display wird der Status der der Stoppuhr angezeigt, der die Stoppzeit, Laufzeit oder Intervallzeit sein kann. Wenn die Stoppuhr zum ersten Mal aktiviert wird, wird das Display wie unten angezeigt dargestellt.

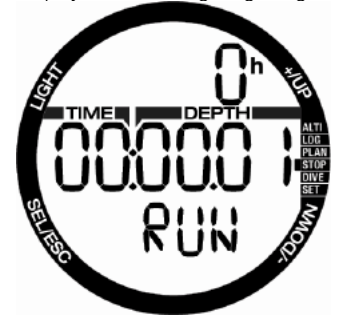

Durch Drücken des + Knopfs startet die Stoppuhr und zeigt den aktuellen Status "run" an. Durch erneutes Drücken des + Knopfs stoppt die Stoppuhr und zeigt den aktuellen Status "stop" an. Die gemessene Zeit bleibt auf der Anzeige.

Die gemessene Zeit wird durch Drücken und Halten des Knopfs + zurückgesetzt. Die Intervallzeiten können durch Drücken von – festgehalten werden, während die Stoppuhr läuft. Das Display bleibt während 5 Sekunden fix und Chromis zeigt die Intervallzeit an.

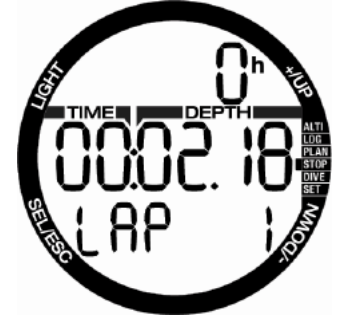

Die Zählung wird automatisch weitergeführt und der Intervallzähler zeigt den Wert des Intervalls unten auf dem Bildschirm an.

Durch Drücken des Knopfs SEL können Sie die Stoppuhr verlassen und zum Stoppuhr-Menü zurückkehren.

F HINWEIS: Sie können die Stoppuhr laufen lassen oder die gestoppte Zeit am Display belassen. Der Status wird in einem Speicher gespeichert und erlaubt Ihnen, das nächste Mal vom gleichen Display aus weiterzumessen.

## **4. CHROMIS ALS TAUCHCOMPUTER**

Chromis ist ein Tauchcomputer mit umfassenden Funktionen. Er kann Nitrox-Dekompressionsberechnungen, Berechnungen<br>der Aufstiegsgeschwindigkeit vornehmen Aufstiegsgeschwindigkeit und Warnungen ausgeben. Das Logbuch kann Tauchprofile für 50 Stunden bei einem<br>Aufzeichnungsintervall von 4 Sekunden Aufzeichnungsintervall von 4 speichern. Während des Tauchens zeigt Chromis Daten, wie die Tiefe, Tauchzeit, den Dekompressionsstatus, die Wassertemperatur und viel mehr an. An der Oberfläche, nach einem Tauchgang, zeigt er neben den Uhrenfunktionen<br>die verbleibende Entsättigungszeit. die Entsättigungszeit, die Flugverbotszeit, das Oberflächenintervall und die verbotenen Höhenbereiche.

4.1 Einstellungen im Tauchmodus Im **Oberflächenmodus** können Sie auf Chromis auf verschiedene Tauchmenüs zugreifen und zahlreiche Einstellungen anpassen.

Zu den Tauchcomputerfunktionen des Chromis an der Oberfläche gehören unter anderen die Einstellung der Sauerstoffkonzentration für Nitrox-Tauchgänge, die Einstellung der MB-Level des Dekompressionsalgorithmus, die Einstellung von verschiedenen Warnungen und persönlichen Einstellungen. Um auf diese Funktionen zugreifen zu können, muss sich der Chromis im Tauch-Oberflächenmodus befinden. Drücken Sie dazu den Knopf + oder -, bis der Indikator rechts Folgendes zeigt: Dive, und dann wählen Sie diesen Modus durch Drücken von SEL.

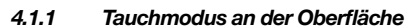

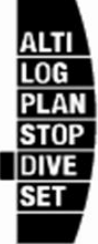

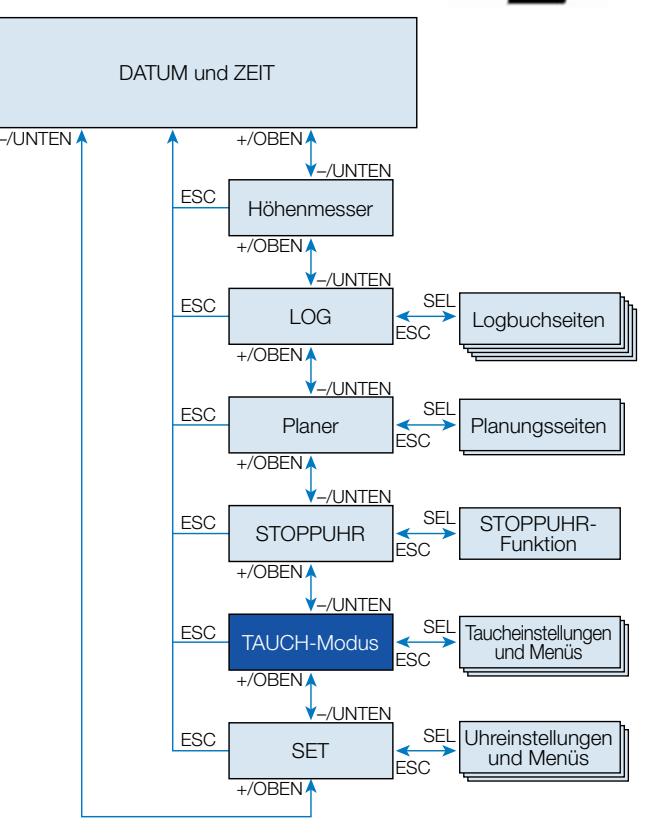

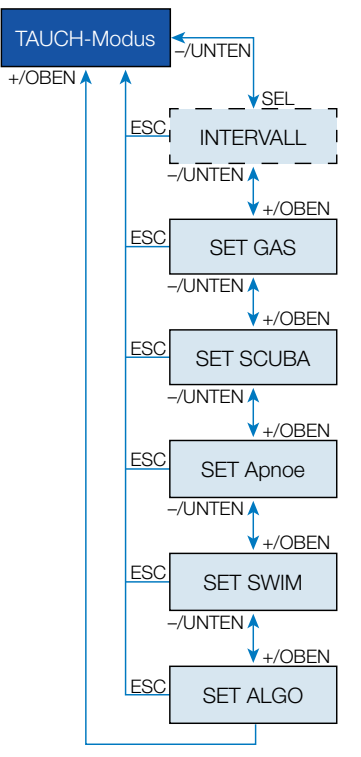

Wenn Sie mit dem Chromis für eine Weile nicht getaucht sind (keine verbleibende Entsättigungszeit) kann der Tauchmodus wie unten gezeigt aufgerufen werden, die aktuelle Tageszeit läuft auf der mittleren Zeile:

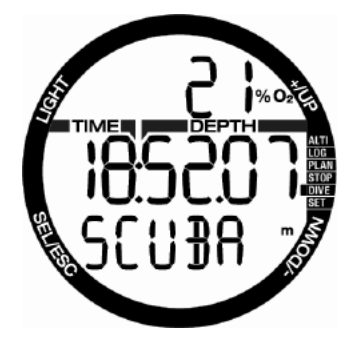

Im SCUBA-Modus nach einem Tauchgang sieht das Display jedoch wie unten angezeigt aus:

- Oberflächenintervallzeit auf der oberen Zeile.
- Verbleibende Entsättigungszeit auf der mittleren Zeile.

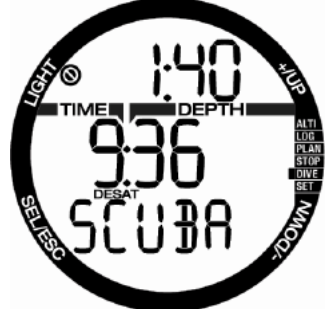

**Drücken** Sie hier den Knopf SEL und blättern Sie mit den Knöpfen + oder –. Sie gelangen in eine Menüschlaufe, die sich gänzlich auf das Tauchen bezieht.

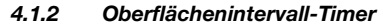

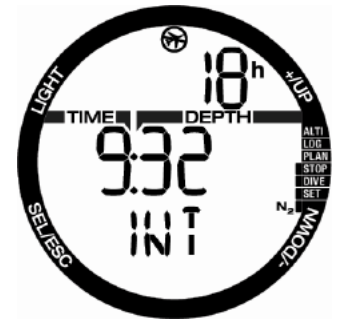

Nach einem Tauchgang zeigt der Chromis das Oberflächenintervall seit dem letzten Tauchgang. Das Oberflächenintervall rechnet, bis die Entsättigung abgeschlossen worden ist. Anschließend wird dieses Menü ausgeblendet.

Die Flugverbotszeit wird mit dem Symbol oben und in Stunden angezeigt, bis die Einschränkung abgelaufen ist.

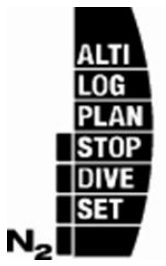

Die verbleibende Stickstoffsättigung wird in diesem Display mit dem Indikator rechts angezeigt, angefangen vom ersten Balkensegment mit N $_{2}$ .

### –/UNTEN  $-VUNTEN$  $-VUNTEN$ +/OBEN  $+$ /OBEN  $\blacktriangledown$ +/OBEN ESC ESC ESC SEL GAS SET GAS Nitrox zurückstellen Entsättigung zurückstellen

### 4.2 Gaseinstellungen

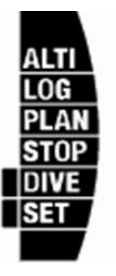

### 4.2.1 Gas einstellen

Sie können Ihren Chromis zum Tauchen mit allen Nitrox-Gemischen, von Luft bis reinem Sauerstoff, verwenden.

Durch Drücken des Knopfs SEL in diesem Display beginnt der Sauerstoffwert des Gases zu blinken. Durch Drücken von + oder – können Sie von 21 bis 100 % durch die Werte blättern.

Mit SEL wird der Wert bestätigt und der ppO<sup>2</sup> -Wert beginnt zu blinken Durch Drücken der Knöpfe + oder - können Sie den Wert von 1.00 bar (1,00 bar bis 1,30 bar, abhängig vom %O2 im Gasgemisch) bis zu 1,60 bar.

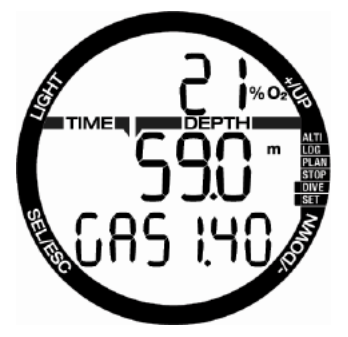

Es ist möglich, die MOD-Einstellung zu deaktivieren (als "- -" auf der mittleren Zeile angezeigt). Sie brauchen dazu jedoch den Sicherheitscode 313. Durch Drücken des Knopfs SEL akzeptiert der Benutzer den gegebenen Wert.

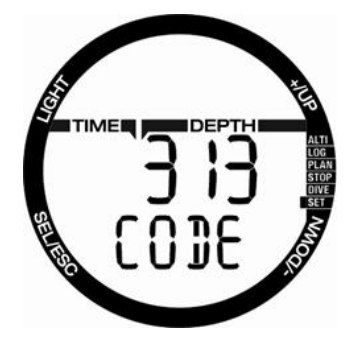

- Fauchen mit einem ppO<sub>2</sub> (Sauerstoffpartialdruck) von  $p p O<sub>2</sub>$ über 1,4 ist gefährlich und kann zu Bewusstlosigkeit, Ertrinken und zu tödlichen Verletzungen führen.
- $\sigma$  HINWEIS:  $ppO<sub>2</sub>$  wird auf 1,60 bar<br>fostgosotzt wenn der Sauerstoffenteil festgesetzt, wenn der Sauerstoffanteil 80 % oder höher ist.

### 4.2.2 Nitrox-Rückstellungszeit

Wenn Sie in der Regel mit Luft tauchen und nach einem gelegentlichen Nitrox-Tauchgang zu dieser Einstellung zurückkehren möchten, können Sie eine Standardzeit festlegen, nach welcher Chromis auf die Einstellung Luft zurückkehrt.

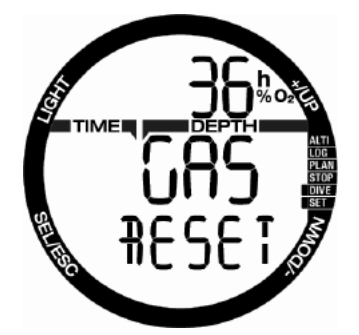

Durch Drücken von SEL beginnt die Zeit in der oberen Zeile zu blinken. Die Zeit kann von 1 Std. bis 48 Std. eingestellt werden oder die Nitrox-Rückstellung kann mit den Knöpfen + oder – deaktiviert werden. Die Rückstellungszeit ist deaktiviert, wenn - - h angezeigt wird.

### 4.2.3 Rückstellen der Entsättigung

### **WARNUNG:**

Das Zurückstellen der Entsättigung wirkt sich auf die Berechnungen des Algorithmus aus und kann zu ernsthaften oder tödlichen Verletzungen führen. Setzen Sie daher die Entsättigung nicht ohne triftigen Grund zurück.

Wenn der Chromis noch immer die Entsättigungsberechnungen durchführt, können einige Einstellungen nicht geändert werden. Wenn der Benutzer sich dazu entscheidet, die Entsättigung zurückzusetzen, muss der Sicherheitscode 313 eingegeben werden. Das verhindert ein ungewolltes Zurücksetzen und das Zurücksetzen der Entsättigung wird in einem Speicher festgehalten. Auf dem nächsten Tauch-Log wird das Entsättigungssymbol angezeigt.

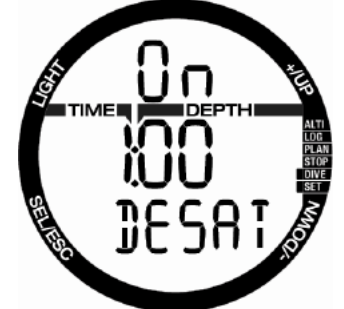

Durch Drücken von SEL beginnen die Auswahl "on" zu blinken. Durch Drücken von + oder – kann die Entsättigung deaktiviert werden und der Zustand wird durch "off" angezeigt. Wenn der Zustand "off" durch die Betätigung von SEL bestätigt ist, erscheint die Codeseite. Die erste Ziffer beginnt zu blinken und kann über die Knöpfe +/– bearbeitet werden. Mit SEL wird der Wert bestätigt und die nächste Ziffer beginnt zu blinken. Wenn der Code korrekt eingegeben und mit SEL bestätigt wurde, ist die Zurücksetzung der Entsättigung abgeschlossen.

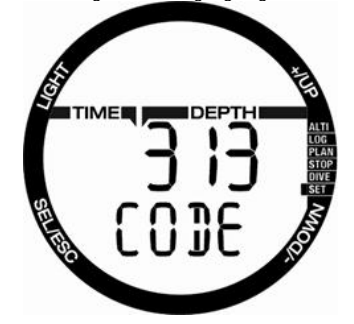

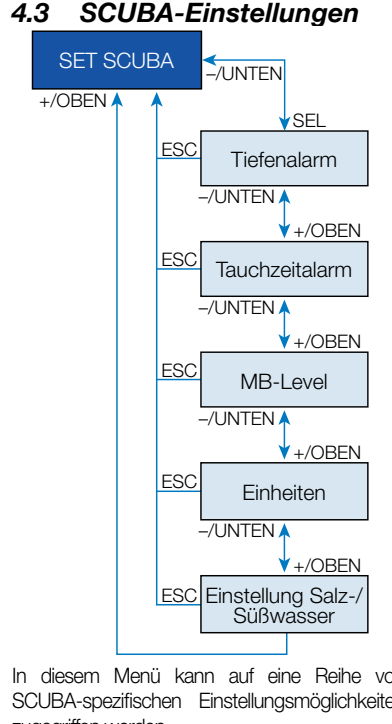

In diesem Menü kann auf eine Reihe von SCUBA-spezifischen Einstellungsmöglichkeiten zugegriffen werden.

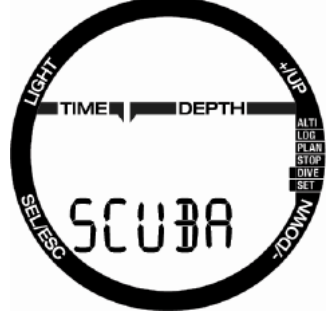

Durch Drücken des Knopfs SEL kann durch das folgende Menü geblättert werden.

#### 4.3.1 Alarm Maximaltiefe

Durch Drücken des Knopfs + oder – beginnt die Funktion zu blinken und Sie können über den Knopf + oder – on oder off auswählen.

Durch Drücken des Knopfs SEL in diesem Menü, beginnt der Tiefenwert zu blinken. Durch Drücken des Knopfs + oder – kann der Wert in Schritten von 1 m (5 ft.)

zwischen 5 und 100 Meter (20 bis 330 Fuß) eingestellt werden. Diese Auswahl wird über den Knopf SEL bestätigt.

#### 4.3.2 Alarm maximale Tauchzeit

Durch Drücken des Knopfs + oder – beginnt die Funktion zu blinken und Sie können über den Knopf + oder – on oder off auswählen. Durch Drücken des Knopfs SEL in diesem Menü, beginnt der Zeitwert zu blinken. Durch Drücken des Knopfs + oder – kann der Wert in Schritten von 1 Minute zwischen 5 und 195 Minuten eingestellt werden. Diese Auswahl wird über den Knopf SEL bestätigt.

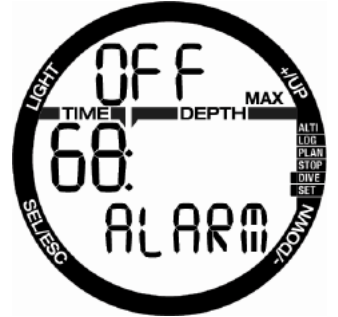

#### 4.3.3 Einstellen des Mikroblasenlevels

Durch Drücken des Knopfs SEL in diesem Menü, beginnt der Mikroblasenlevel zu blinken. Durch Drücken von + oder – können Sie eine persönliche Einstellung von L0 bis L5 auswählen. L5 ist die konservativste Einstellung. Diese Auswahl wird über den Knopf SEL bestätigt.

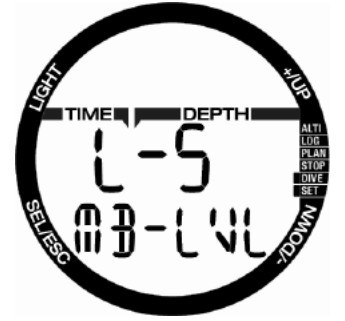

F HINWEIS: Weitere Informationen über das Tauchen mit Mikroblasenlevels finden Sie in Kapitel: Tauchen mit MB-Levels

Der Benutzer kann aus verschiedenen<br>Kombinationen von Tiefen- und Kombinationen von Tiefen- und Temperatureinheiten auswählen. Das wirkt sich auf die Anzeige im Tauchmodus, im Logbuch, die Alarmeinstellungen, die Höheneinstellungen usw. aus.

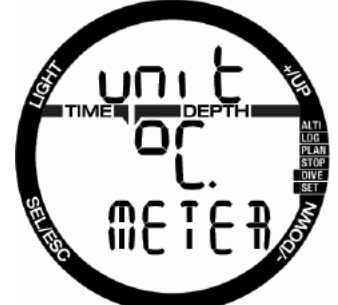

Durch Drücken des Knopfs SEL in diesem Menü, beginnt der Wert Temperatureinheit zu blinken. Durch Drücken der Knöpfe + oder – kann der Wert von ºC auf ºF geändert werden. Durch Drücken von SEL beginnt das Tiefenfeld zu blinken. Durch Drücken von +/– kann dieser Wert von Meter auf Fuß geändert werden. Durch Drücken von SEL werden beide Einstellungen bestätigt.

#### 4.3.5 Einstellen von Salz- (Ozean) oder Süßwasser

Chromis misst einen Druck und verwandelt diesen anhand der Wasserdichte als Konstante in einen Tiefenwert. 10 m/33 ft. Tiefe in Salzwasser entsprechen etwa 10,3/34 ft. in Süßwasser.

F HINWEIS: Diese Einstellung berechnet die Tiefe in allen Modi: Scuba, Gauge und APNOE.

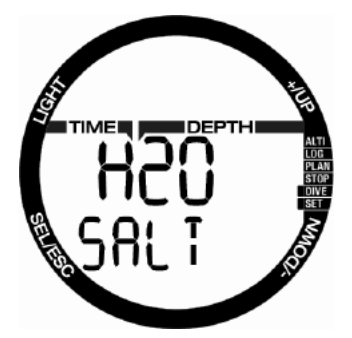

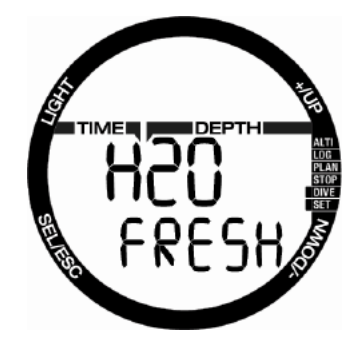

Durch Drücken des Knopfs SEL in diesem Menü beginnt die Einstellung Fresh (Süß) oder Salt (Salz) auf der unteren Zeile zu blinken. Sie können mit den Knöpfen + oder – zwischen diesen zwei Einstellungen wechseln und eine durch Drücken von SEL bestätigen.

## 4.4 APNOE-Einstellungen

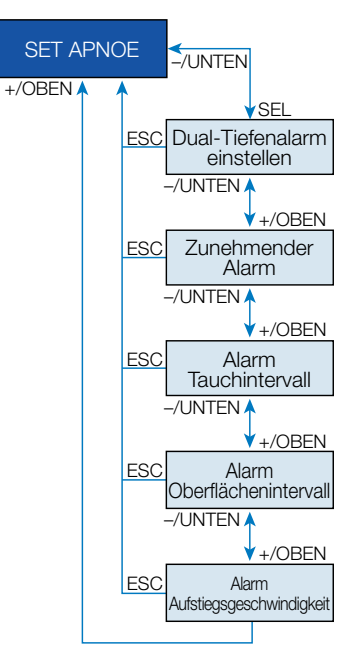

In diesem Menü finden Sie die Optionen betreffend Apnoe-Tauchen.

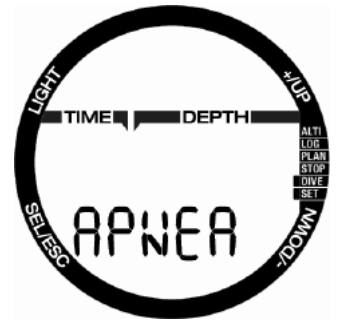

Durch Drücken des Knopfs SEL kann auf folgende Menüs zugegriffen werden.

#### 4.4.1 Alarm doppelte Tauchtiefe einstellen

Durch Drücken des Knopfs SEL in diesem Menü, beginnt die Auswahl on/off zu blinken. Durch Drücken der Knöpfe + oder – kann diese verändert und durch SEL bestätigt werden. Anschließend beginnt die erste Tiefe zu blinken. Durch Drücken von + oder – können Sie den ersten Tiefenalarm zwischen 5 und 100 Meter (20 - 330 Fuß) einstellen. Durch Drücken von SEL wird der erste Wert bestätigt und die zweite Tiefe beginnt zu blinken. Wie bei der ersten Tiefe kann der zweite Alarm durch Drücken von + oder – zwischen 5 und 100 Meter eingestellt werden.

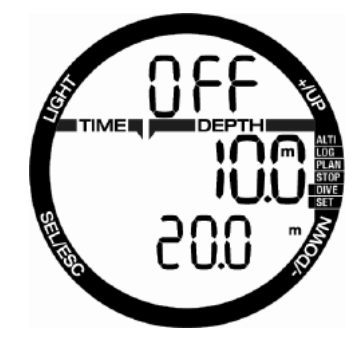

FREE HINWEIS: Der erste Alarm ist kurz, um die Aufmerksamkeit zu wecken, und der zweite Alarm ist kontinuierlich. Wenn der erste Alarm tiefer als der zweite gesetzt wird, wird er vom kontinuierlichen Alarm übertönt und Sie können den ersten nicht hören.

### 4.4.2 Einstellung des Alarms der zunehmenden Tiefe

Durch Drücken des Knopfs SEL in diesem Menü, beginnt der zunehmende Modus zu blinken. Durch Drücken von + oder – können Sie zwischen den Alarmrichtungen wechseln oder diese Auswahl deaktivieren: off, dn (nach unten), up (nach oben) oder beide. Nach dem Bestätigen mit SEL, beginnt die Alarmtiefe zu blinken. Durch Drücken von + oder – können Sie den Alarmwert zwischen 5 und 100 Meter (20 - 330 Fuß) einstellen. Durch Drücken des Knopfs SEL wird der Alarm bestätigt.

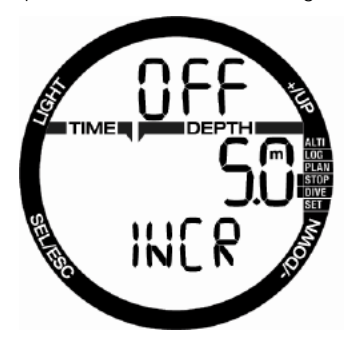

#### 4.4.3 Einstellen des Tauchzeit-Intervallalarms

Durch Drücken des Knopfs SEL in diesem Menü beginnt die Funktion zu blinken und Sie können sie aktivieren oder deaktivieren, indem Sie mit den Knöpfen + oder – "on" oder "off" wählen. Nach dem Bestätigen mit SEL, beginnt die Zeit zu blinken. Durch Drücken von + oder – können Sie ein Intervall von 15 Sekunden bis zu 10 Minuten einstellen. Durch Drücken des Knopfs SEL wird die Auswahl bestätigt.

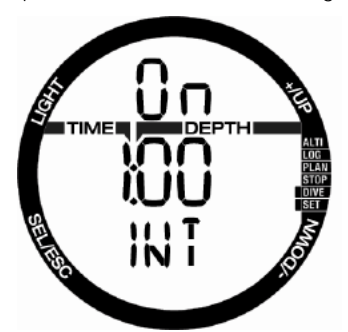

### 4.4.4 Einstellen des Oberflächen-Intervallalarms

Durch Drücken des Knopfs SEL in diesem Menü beginnt die Funktion zu blinken und Sie können den Alarm aktivieren oder deaktivieren, indem Sie mit den Knöpfen + oder – "on" oder "off" wählen. Nach dem Bestätigen mit SEL, beginnt die Oberflächenintervallzeit zu blinken. Durch Drücken von + oder – können Sie ein Intervall von 15 Sekunden bis zu 10 Minuten einstellen. Durch Drücken des Knopfs SEL wird die Auswahl bestätigt.

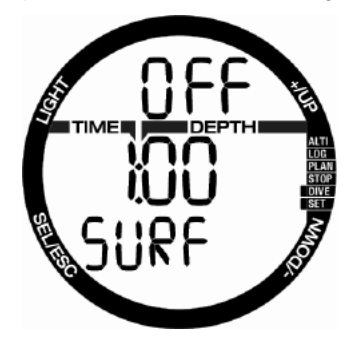

### 4.4.5 Einstellung des Alarms der Aufstiegsgeschwindigkeit

Durch Drücken von SEL in diesem Menü beginnt die Funktion zu blinken und mit +/– können Sie mit "on/off" den Alarm aktivieren oder deaktivieren. Nach dem Bestätigen mit SEL, beginnt die Aufstiegsgeschwindigkeit zu blinken. Durch Drücken von + oder – können Sie den Alarmwert zwischen 0,1 und 5,0 Meter/Sekunde (1 - 15 Fuß/ Sekunde) einstellen. Durch Drücken des Knopfs SEL wird der Wert bestätigt und die Funktion beginnt zu blinken. Durch Drücken des Knopfs SEL wird die Auswahl bestätigt.

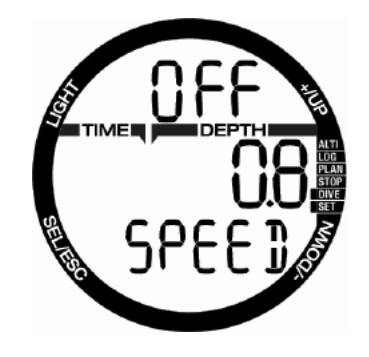

### 4.5 SWIM-Modus

Wenn Ihr Chromis mit aktiviertem Schimmmodus ausgestattet ist, wird folgendes Menü angezeigt:

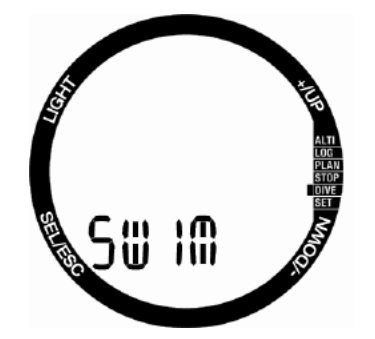

Für das Oberflächentraining müssen Sie für richtige Ergebnisse den Grenzwert des Beinschlagzyklus und die Distanz pro Beinschlag einstellen.

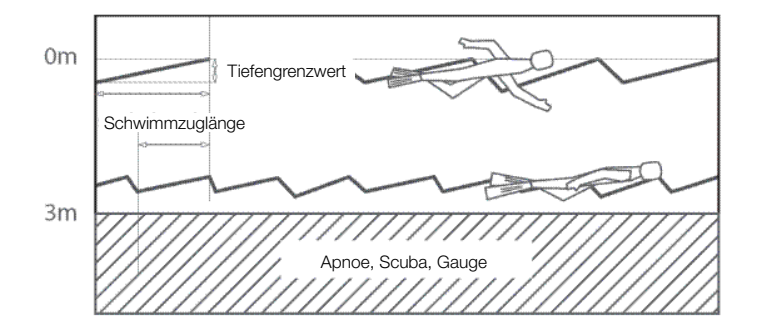

Durch Drücken von SEL im Schwimmmenü<br>werden die Einstellungen des Einstellungen des Schwimmmodus geöffnet. Durch Drücken des Knopfs beginnt die Aktivierung des Schwimmmodus zu blinken und Sie können über den Knopf + oder – on oder off auswählen. Durch Drücken von SEL beginnt die Distanz pro Schwimmzug zu blinken. Sie können mit den Knöpfen +/– den Wert zwischen 0,5 m/2 ft. bis 5,0 m/16 ft. einstellen. Mit SEL wird die Auswahl bestätigt und der Grenzwert zur Schwimmzugzählung beginnt zu blinken. Ein hoher Grenzwert wird nur große Bewegungen als Schwimmzug erkennen, ein zu geringer Wert kann zu viele Züge zählen. Sie müssen dies Ihrem eigenen Stil anpassen. Durch Drücken der Knöpfe + oder – kann der Wert zwischen 5 cm/2 Zoll bis 40 cm/16 Zoll eingestellt werden. Durch Drücken von SEL/ESC werden diese Werte bestätigt.

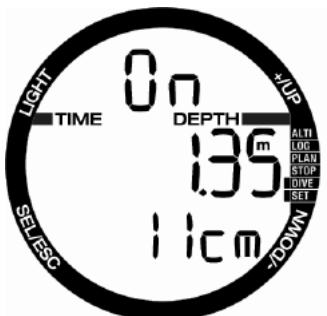

## 4.6 Auswahl des Algorithmus

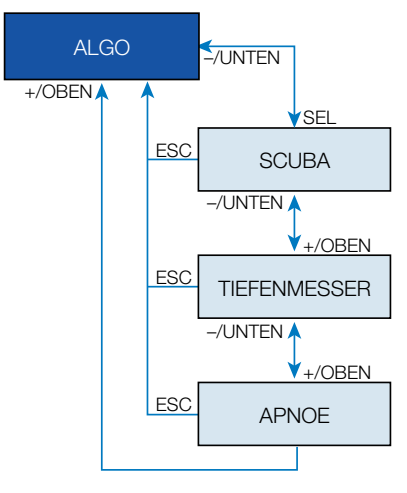

Sie können Ihren Chromis in den Betriebsmodi SCUBA, GAUGE und APNOE verwenden.

Wenn der Chromis für eine Weile nicht unter Wasser ist, zeigt das Display Folgendes an:

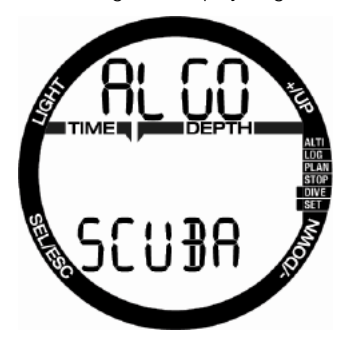

**Da in den Modi Gauge und APNOE die Gewebesättigung nicht verfolgt wird, gibt es nach dem letzten Tauchgang im Gauge- oder APNOE-Modus ein 48 Stunden dauerndes Sperrintervall, bevor auf den SCUBA-Modus gewechselt werden kann.**

Die unten angezeigte Abbildung von Chromis zeigt einen Tauchgang im Gauge-Modus und der Betriebsmodus kann für weitere 4 Stunden und 20 Minuten nicht geändert werden.

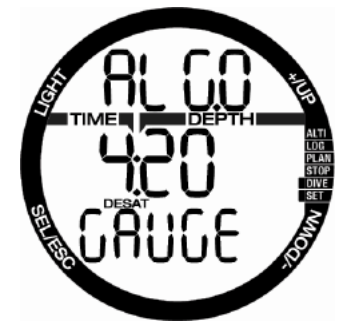

Nach einem SCUBA-Tauchgang kann auf den Gauge- oder APNOE-Modus gewechselt werden, wenn die Entsättigungszeit abgelaufen ist.

Wenn Sie vor Ablauf der 48 Stunden dauernden Sperre oder vor abgelaufener Entsättigungszeit den Modus ändern möchten, müssen Sie die Entsättigung über das Menü zum Zurücksetzen der Entsättigung zurücksetzen.

Durch Drücken des Knopfs SEL in diesem Menü, beginnt der Modus zu blinken. Durch Drücken des Knopfs + oder – können Sie zwischen den Modi SCUBA, Gauge oder APNOE auswählen. Durch Drücken des Knopfs SEL wird die Auswahl bestätigt.

### 4.7 Tauchen mit Chromis

Die Funktionen der Knöpfe während des Tauchens sind in der unten stehenden Tabelle beschrieben.

Beachten Sie, dass der Chromis in drei unterschiedlichen Tauchmodi betrieben werden kann: SCUBA, APNOE und GAUGE. Durch die unterschiedlichen Betriebsarten haben auch die Knöpfe eine unterschiedliche Funktion.

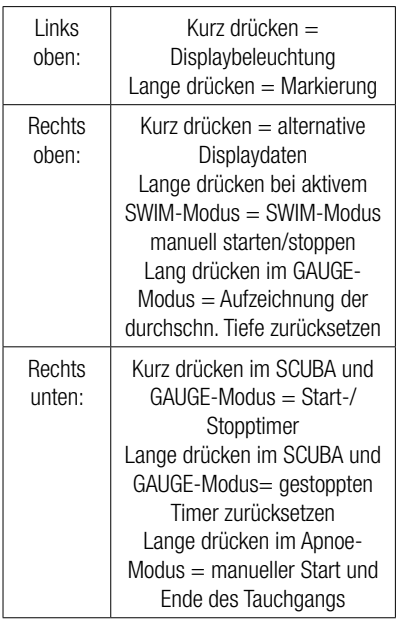

#### 4.7.1 Displayinformationen

Nach dem Abtauchen beginnt der Chromis automatisch den Tauchgang nachzuverfolgen, unabhängig vom Zustand, in dem er sich vor dem Abtauchen befand. Die angezeigten Informationen finden Sie in den nächsten Abschnitten.

Tauchzeit: Die Tauchzeit wird im APNOE-Modus in Sekunden und in den SCUBA- und GAUGE-Modi in Minuten angezeigt. Wenn Sie während des Tauchgangs an die Oberfläche aufsteigen, wird die an der Oberfläche verbrachte Zeit nur dann zum Tauchgang gezählt, wenn Sie innerhalb von 5 Minuten wieder unter 0,8 m tauchen. Das erlaubt Ihnen kurze Orientierungsaufenthalte. Während Sie an der Oberfläche sind, schreitet die Zeit auf der Anzeige nicht fort, sie wird jedoch im Hintergrund weiter gemessen. Sobald Sie wieder abtauchen, wird die Zeitmessung auf der Anzeige wieder aufgenommen, einschließlich der an der Oberfläche verbrachten Zeit. Wenn Sie mehr als 5 Minuten auf einer Tiefe von weniger als 0,8 auftauchen, wird der Tauchgang als abgeschlossen erachtet, gespeichert und bei einem erneuten Abtauchen würde die Tauchzeit wieder bei null anfangen zu messen.

Die maximal angezeigte Zeit beträgt 199 Minuten. Bei längeren Tauchgängen beginnt die Zeit wieder bei 0 Minuten.

Tiefe: Die Tiefe wird in bei metrischer Anzeige Schritten von 10 cm angezeigt. Wenn die Tiefe in Fuß angezeigt wird, beträgt ein Schritt jeweils 1 Fuß. Auf einer Tiefe von weniger als 0,8 m/3 ft. zeigt die Anzeige ---. Die maximale Betriebstiefe beträgt 120m/349 ft.

Nullzeit: Sie wird in Echtzeit berechnet und alle 4 Sekunden aktualisiert. Die maximal angezeigte Nullzeit beträgt 99 Minuten.

## **WARNUNG:**

Halten Sie bei allen Tauchgängen einen Sicherheitsstopp von 3 bis 5 Minuten zwischen 3 bis 5 Metern) ein, auch wenn keine Dekompressionsverbindlichkeit vorliegt.

Temperatur: Chromis zeigt während eines Tauchgangs die Wassertemperatur und an der Oberfläche die Lufttemperatur an. Die Hauttemperatur hat jedoch einen Einfluss auf die Messung, wenn die Uhr am Handgelenk getragen wird.

Dekompressionsdaten: Wenn Chromis einen obligatorischen Dekompressionsstopp berechnet, zeigt er die Dauer und die Tiefe des erforderlichen Stopps an. Auch die gesamte Aufstiegszeit wird angegeben. Stopps, die tiefer als 27 m/90 ft. liegen, und gesamte Aufstiegszeiten von über 99 Minuten werden als "- - " angezeigt.

### 4.7.1.1 Displayanordnung während des Tauchgangs

Während des Tauchgangs zeigt Chromis die wichtigsten Daten mit großen Ziffern auf der mittleren Zeile an: aktuelle Tauchtiefe (rechts), verstrichene Tauchzeit (links) und die Nullzeitdaten oder Dekompressionsdaten (untere Zeile).

Zudem verwendet Chromis die obere Zeile zum Anzeigen von zusätzlichen Tauchdaten. Durch Drücken des Knopfs + in diesem Displays wird folgende Sequenz angezeigt:

- 1. PDIS-Tiefe (sofern vorhanden)
- 2. Maximale Tiefe (nur wenn ein Aufstieg auf 1 m/3 ft. festgestellt wird).
- 3. Wassertemperatur
- 4. O<sub>2</sub> %
- 5. CNS % wenn größer als 1 %
- 6. Tageszeit in der **mittleren Zeile** (Temperatur in der oberen Zeile)
- 7. Stopp-Timer

### 4.7.1.2 Stopp-Timer

Auf Tauchgängen gibt es zahlreiche Situationen, in denen ein einfacher Stopp-Timer, der unabhängig von der Tauchzeit funktioniert, nützlich sein kann. Es können zum Beispiel zeitlich festgelegte Übungen in Tauchkursen oder bei speziellen Missionen durchgeführt werden, usw.

Chromis hat einen im SCUBA-Modus integrierten Stopp-Timer. Der Stopp-Timer wird durch Drücken des Knopfs + ausgewählt und wird auf der oberen Zeile angezeigt.

Während eines Tauchgangs beginnt der Stopp-Timer beim Eintauchen zu zählen. Wenn er während des Tauchgangs zum ersten Mal angezeigt wird, sind die Stoppzeit und die Tauchzeit identisch.

Wenn angezeigt, kann die Stoppuhr durch Drücken des Knopfs "-" erneut zurückgesetzt werden. Dadurch wird eine Markierung gesetzt, die mit der PC/ MAC Schnittstellen-Software im Logbuch eingesehen werden kann.

Wenn angezeigt und gestoppt, kann der Stopp-Timer durch Drücken und Halten des Knopfs "–" auf Null zurückgesetzt werden.

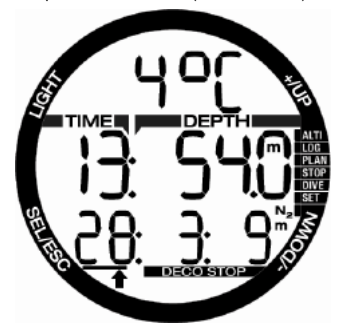

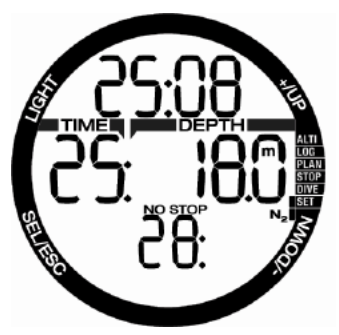

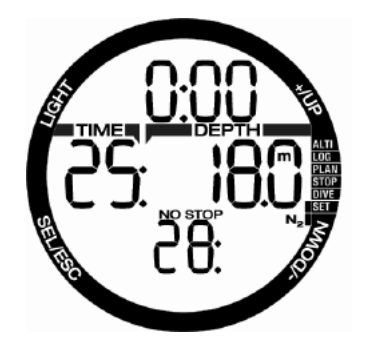

#### 4.7.1.3 Markierungen setzen

Durch Drücken und Halten des Knopfs "LIGHT" können Sie eine beliebige Anzahl von Markierungen als Erinnerungshilfe für bestimmte Momente während des Tauchgangs setzen. Die Markierungen werden in SCUBAPRO LogTRAK auf dem Tauchprofil angezeigt.

#### 4.7.1.4 Safety-Stop-Timer

Wenn während eines Tauchgangs eine Mindesttiefe von 10 m/30 ft. erreicht worden ist, startet beim Auftauchen auf 5 m/15 ft. automatisch der 3-Minuten-Countdown des Sicherheitsstopp-Timers zu zählen. Tauchen Sie wieder unter 6,5 m, wird der Timer ausgeblendet und die Nullzeit wird erneut angezeigt. Nachdem Sie wieder auf 5 m steigen, startet der Timer automatisch wieder.

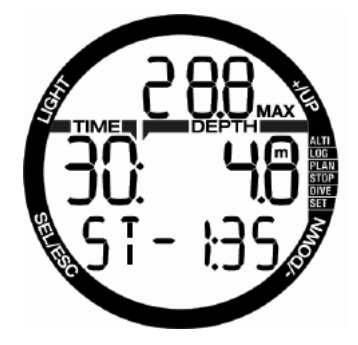

#### 4.7.1.5 Displaybeleuchtung aktivieren

Zum Aktivieren der Displaybeleuchtung, drücken Sie auf **LIGHT**. Die Beleuchtung dauert 10 Sekunden.

Hinweis: Beachten Sie, dass die Displaybeleuchtung nicht verfügbar ist, wenn die Warnung **BATTERIE ERSETZEN** angezeigt wird.

#### 4.7.1.6 Tauchen mit MB-Levels

Mikroblasen sind kleinste Blasen, die sich im Körper eines Tauchers während eines Tauchgangs bilden können. Diese verschwinden normalerweise während des Aufstiegs und an der Oberfläche nach dem Tauchgang auf natürliche Weise. Tauchgänge innerhalb der Nullzeiten und die Einhaltung der Dekompressionsstopps verhindert die Bildung von Mikroblasen im venösen Blutkreislauf nicht. Chromis wurde mit einem verbesserten SCUBAPRO-Algorithmus, ZH-L8 ADT MB, ausgerüstet, um die Bildung dieser Mikroblasen zu verhindern.

Dieser verbesserte Algorithmus erlaubt dem Benutzer, zusätzlich zu und über die weltweit anerkannte Sicherheit des ZH-L8 ADT-Algorithmus hinaus, einen Schutzgrad auszuwählen. Es stehen fünf Levels für zusätzlichen Schutz (MB-Levels) zur Verfügung, von L1 bis L5, wobei das konservativste L5 ist und L1 geringfügig konservativer ist als der Standard ZH-L8 ADT, der hier als L0 bezeichnet wird.

Durch die Auswahl eines MB-Levels zwischen L1 und L5 berechnet der Algorithmus konservativer. Der Taucher hat daher kürzere Nullzeiten oder tiefere und längere Dekompressionsstopps, als wenn er mit L0 tauchen würde. Daher nimmt der Körper entweder weniger Stickstoff auf (kürzere Nullzeit-Tauchgänge) oder er kann stärker entsättigen, bevor er an die Oberfläche zurückkehrt (Tauchgänge mit L1 bis L5). Beide Maßnahmen reduzieren die Menge der am Ende eines Tauchgangs im Körper vorhandenen Mikroblasen.

Weitere Informationen über die **Einstellung der MB-Levels** finden Sie in Abschnitt Mikroblasen-Level.

Für ein einfacheres Verständnis unter Wasser behandelt Chromis MB-Level-Stopps als Dekompressionsstopps. Wenn Sie ein MB-Level auswählen, müssen Sie sich konsequent an die Aufstiegsplanung halten.

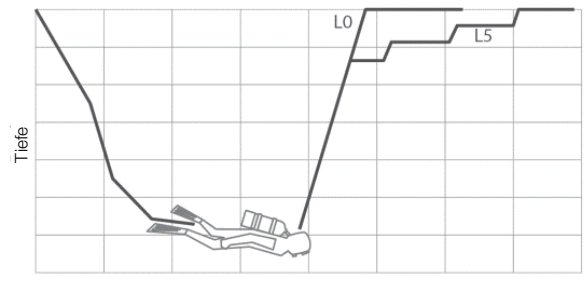

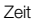

### 4.7.1.7 PDI-Stopp

Chromis ist mit dem innovativen "Profile Dependent Intermediate Stops" (profilabhängige Zwischenstopps) ausgestattet, die auf anderen SCUBAPRO Tauchcomputern bereits eingeführt worden sind.

PDI-Stopp optimiert die Entsättigung des führenden Gewebekompartiments mit einem geringen Druckgefälle auf der Tiefe, welche anhand des aktuellen Tauchprofils errechnet wird.

Nachdem das Tauchprofil ein Level erreicht hat, auf dem ein PDI-Stopp empfohlen ist, zeigt Chromis das Symbol PDIS und die Tiefe auf der oberen Zeile.

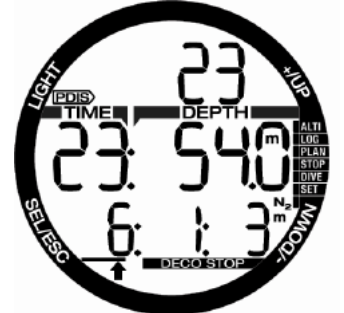

Wenn keine Dekompression erforderlich ist, wenn Sie zu einem PDI-Stopp auftauchen, blinken das PDIS-Symbol und die Tiefe auf der oberen Zeile und ein 2-Minuten-Countdown beginnt auf der unteren Zeile zu zählen.

Nachdem die PDIS-Tiefe erreicht worden ist, sollten Sie in einem Bereich von -0,5 - + 3,0 m/ -2ft. - +10 ft. um die angezeigte PDIS-Tiefe verweilen. Wenn Sie unterhalb dieses Bereichs abtauchen, wird der PDIS-Zähler deaktiviert und Chromis berechnet eine neue PDIS-Tiefe.

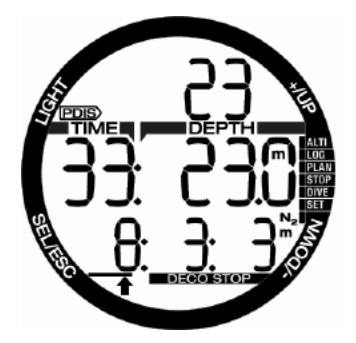

Wenn bereits eine Dekompressionsverpflichtung vorliegt, verbleibt diese Information auf der unteren Zeile. In diesem Fall wird der PDIS-Zähler nicht angezeigt und nur das PDIS-Symbol und die Tiefe blinken während der 2 Minuten, in denen Sie im PDIS Bereich verweilen sollten.

## **WARNUNG**

Auch wenn Sie einen PDI-Stopp durchführen, MÜSSEN Sie den Sicherheitsstopp während 3 bis 5 Minuten auf 5 m einhalten. Das Einhalten eines Stopps von 3 bis 5 Minuten auf 5 m/15 ft. am Ende jedes Tauchgangs ist noch immer das Beste, was Sie für Ihre Sicherheit tun können!

### 4.7.2 No-dive-Warnung nach einem Tauchgang

Stellt Chromis ein erhöhtes Risiko fest (durch die Möglichkeit der in einem vorangegangenen Tauchgang angesammelten Mikroblasen oder durch einen CNS  $O_2$ -Wert über 40 %), wird das Symbol NO DIVE auf dem Display angezeigt, um Ihnen von einem unmittelbaren<br>Wiederholungstauchgang – abzuraten. – Auf Wiederholungstauchgang abzuraten. dem Display des Tauchmodus wird zudem die empfohlene Intervallzeit angezeigt, die Sie bis zum nächsten Tauchgang einhalten sollen.

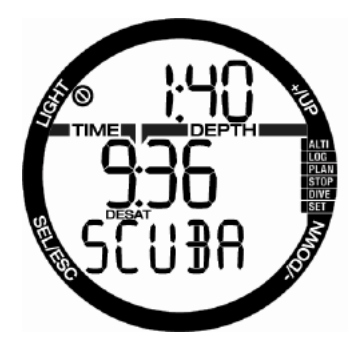

Sie sollten keinen Tauchgang durchführen, solange die No-Dive-Warnung auf dem Computerbildschirm angezeigt wird. Wird die Warnung aufgrund der Mikroblasen-Ansammlung angezeigt (im Gegensatz zum CNS O<sub>2</sub>-Stand über 40 %) und Sie tauchen trotzdem, werden die Nullzeiten verkürzt oder die Dekompressionszeiten ausgedehnt. Zudem wird die Dauer der Mikroblasen-Warnung am Ende des Tauchgangs beträchtlich verlängert.

#### 4.7.3 SOS

Missachten Sie einen vorgeschriebenen Dekompressionsstopp und halten sich länger als 3 Minuten oberhalb von 0,8m auf, dann schaltet der Chromis in den SOS-Modus um. Ist der **SOS**-Modus einmal ausgelöst worden, bleibt Chromis gesperrt und kann während einer Dauer von 24 Stunden nicht mehr als Tauchcomputer verwendet werden. Wird während der 24 Stunden einer **SOS**-Sperre mit Chromis getaucht, schaltet der Computer automatisch in den Gauge-Modus um und liefert keine Dekompressionsinformationen.

## **WARNUNG**

Das Nichteinhalten einer vorgeschriebenen Dekompressionsverbindlichkeit kann zu ernsthaften oder tödlichen Verletzungen führen. Treten nach einem Tauchgang Anzeichen oder Symptome einer Dekompressionskrankheit auf, und der Taucher nimmt nicht unverzüglich die entsprechende Behandlung auf, kann dies zu ernsthaften oder tödlichen Verletzungen führen. Tauchen Sie zur Behandlung der Dekompressionskrankheit nicht wieder ab. Tauchen Sie nicht, wenn der Computer im SOS-Modus ist.

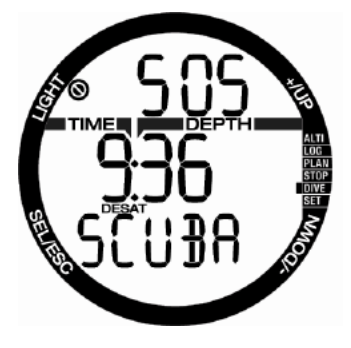

Das Display zeigt die gleichen Informationen wie bei der Entsättigung, nur wird zusätzlich auf der oberen Zeile SOS angezeigt.

4.7.3.1 Rückstellen der Entsättigung Chromis erlaubt Ihnen, die Entsättigung im Computer zurückzustellen. Sämtliche Informationen zur Gewebesättigung eines vorhergehenden Tauchgangs werden auf null zurückgesetzt und der Computer behandelt den folgenden Tauchgang nicht als Wiederholungstauchgang. Das ist dann nützlich, wenn der Computer einem Taucher geliehen wird, der in den vergangenen 48 Stunden nicht getaucht ist.

F HINWEIS: Nach dem Zurücksetzen der Entsättigung können Sie zwischen folgenden Modi auswählen: GAUGE, APNOE und SCUBA sind sofort möglich. Da die Modi GAUGE und APNOE Ihre Gewebesättigung durch Stickstoff nicht nachverfolgen, wird empfohlen, die anfänglichen Intervalle zwischen Modi-Änderungen dennoch einzuhalten.

## **WARNUNG**

Tauchen, nachdem die Entsättigung zurückgestellt wurde, ist äußerst gefährlich und birgt ein hohes Verletzungs- oder Todesfallrisiko. Stellen Sie die Entsättigung nur dann zurück, wenn ein berechtigter Grund dafür vorliegt.

**Fame HINWEIS: Das Entfernen und Ersetzen** der Batterie stellt die Entsättigung nicht zurück. Chromis speichert Informationen zur Gewebesättigung in den dauerhaften Speicher. Während der Zeitdauer, die der Computer ohne Batterien ist, wird die Entsättigungsberechnung eingefroren und nach dem Einsetzen einer neuen Batterie wieder aufgenommen.

### 4.7.4 Tauchen mit Nitrox

Als Nitrox wird das Atemgas aus Sauerstoff-Stickstoff-Gemischen Sauerstoffanteilen als 21 % (Luft) bezeichnet. Da Nitrox weniger Stickstoff als Luft enthält, ist die Stickstoffbelastung im Körper eines Tauchers auf der gleichen Tiefe geringer als bei normaler Atemluft.

Die erhöhte Sauerstoffkonzentration in Nitrox führt jedoch auf der gleichen Tiefe zu einem höheren Sauerstoffpartialdruck im Atemgasgemisch. Bei einem höheren Partialdruck als dem atmosphärischen Partialdruck, kann Sauerstoff auf den menschlichen Körper toxisch wirken. Das kann in zwei Kategorien zusammengefasst werden: **1- Plötzliche Auswirkungen durch einen Sauerstoffpartialdruck über 1,4 bar.** Diese stehen nicht mit der Dauer der Einwirkung von hohem Sauerstoffpartialdruck in Zusammenhang. Plötzliche Auswirkungen können unterschiedlich sein und hängen vom jeweiligen Teildruck ab, bei dem sie auftreten. Es wird allgemein davon ausgegangen, dass ein Partialdruck von 1,4 bar tolerierbar ist. Verschiedene Ausbildungsinstitute gehen von einem Sauerstoffpartialdruck von bis zu 1,6 bar aus.

**2- Auswirkungen einer langen Exposition auf Partialdrücke von über 0,5 bar durch wiederholte und/oder lange Tauchgänge.**  Diese können das zentrale Nervensystem

beeinträchtigen und zu Schäden an den Lungen oder an anderen lebenswichtigen Organen führen. Dabei wird in ernsthaftere Auswirkungen auf das zentrale Nervensystem und weniger gefährliche, langfristige toxische Auswirkungen auf die Lungen unterschieden.

Chromis geht wie folgt mit hohen  $ppO<sub>2</sub>$ Einwirkungen und langfristigen Auswirkungen um: 1- Gegen plötzliche Auswirkungen: Chromis verfügt über eine MOD-Alarm-Einstellung, um einen vom Benutzer definierten ppO<sub>2</sub>max-Wert festzulegen. Wenn Sie die Sauerstoffkonzentration für den Tauchgang eingeben, zeigt Chromis die entsprechende MOD für den festgelegten ppO2max-Wert. Der werkseitig eingestellte Standardwert für ppO<sub>2</sub>max beträgt **1,4** bar. Dieser kann entsprechend Ihren Präferenzen zwischen **1,0** und **1,6** bar eingestellt werden. Er kann auch ausgeschaltet **(OFF)** werden. Lesen Sie hierzu den Abschnitt "Gas einstellen" für weitere Informationen darüber, wie diese Einstellung geändert wird.

2- Gegen Auswirkungen einer langen Exposition: Chromis "überwacht" die Exposition mit der CNS  $\mathrm{O}_2$  -Uhr. Bei Werten von 100 % und höher besteht ein Risiko durch die lange Exposition und Chromis aktiviert daher einen Alarm, wenn dieser  $CNSO<sub>2</sub>$  -Wert erreicht wird. Chromis kann Sie zudem warnen, wenn der CNS O<sub>2</sub> -Wert 75 % erreicht (siehe Abschnitt CNS-Alarm). Beachten Sie, dass die CNS O<sub>2</sub> -Uhr unabhängig vom ppO2 max-Wert ist, der vom Benutzer eingestellt wurde.

Die CNS  $O_2$  -Uhr steigt, wenn der Sauerstoffpartialdruck höher liegt als 0,5 bar und sinkt, wenn der Sauerstoffpartialdruck tiefer liegt als 0,5 bar. Daher sinkt die CNS O2 -Uhr jeweils, wenn Sie an der Oberfläche Luft atmen. Während des Tauchgangs sind die Tiefen, bei denen für verschiedene Gemische 0,5 bar erreicht werden, die Folgenden:

- Luft: 13 m/43 ft.
- 32 %: 6m/20ft.
- $36\%$ :  $4m/13$ ft.
- F HINWEIS: Für Sauerstoffkonzentrationen von 80 % und mehr wurde der Wert ppO2max mit 1,6 Bar festgelegt. Dieser Wert kann nicht verändert werden.
- F HINWEIS: Wiederholte sehr lange<br>Einwirkungen (technische und Einwirkungen Rebreather-Tauchgänge) von  $ppO<sub>2</sub>$ <br>können langfristige toxische langfristige Auswirkungen auf die Lungen haben, die mit OTUs überwacht werden können. SCUBAPRO empfiehlt für solche Tauchgänge das Modell Galileo TMx.

### 4.7.5 Tauchen in den Bergen

#### 4.7.5.1 Höhenbereiche, Höhenwarnungen und Flugverbotszeit nach einem **Tauchgang**

Aufsteigen in Höhenlagen ist vergleichbar mit dem Auftauchen nach einem Tauchgang; der Körper wird einem geringeren Stickstoff-Teildruck ausgesetzt und beginnt sich zu entsättigen. Nach einem Tauchgang kann das Aufsteigen in eine normalerweise harmlose Höhe bereits ein potenzielles De kompressionsk rankheits risiko beherbergen. Daher überwacht Chromis laufend den Umgebungsdruck und verwendet ihn, um Ihre Stickstoffsättigung und die Entsättigung zu beurteilen. Stellt Chromis einen Druckabfall fest, der mit Ihrer aktuellen Stickstoffbelastung nicht vereinbar ist, wird die Warnung aktiviert, die Sie auf die potenziell gefährliche Situation aufmerksam macht.

Wenn der Chromis verbleibende Entsättigung aufweist, können Sie den aktuellen Stand durch die Auswahl des Tauchmenüs einsehen. Der Entsättigungstext und die verbleibende Countdown-Zeit werden in der mittleren Zeile angezeigt.

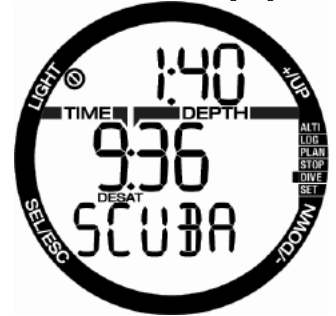

Das Tauchverbotssymbol und der Countdown-Timer erscheinen in der oberen Zeile und zeigen an, wie lange Sie noch aufgrund von möglicherweise vorhandenen Mikroblasen, einem hohen CNS-Wert oder einer zu hohen Stickstoffsättigung in Ihrem Körper warten müssen, bevor Sie wieder tauchen können.

Durch Drücken des Knopfs SEL zeigt die folgende Seite das Flugverbotssymbol mit der Countdown-Zeit auf der oberen Zeile an, bis die Einschränkung aufgehoben wird.

Das  $N_2$ <br>rechten Balkendiagramm auf der Seite zeigt die verbleibende Stickstoffsättigung an.

Das Intervall seit dem letzten Tauchgang erscheint auf der mittleren Zeile mit dem Text INT auf der unteren Zeile.

von Chromis nicht kompatibel mir der aktuellen Stickstoffsättigung sind), sind die Bereiche, die höher liegen als die zweiten Höhenbereiche des Displays. Lesen Sie für weitere Informationen darüber das Kapitel Höhe und Dekompressionsalgorithmus.

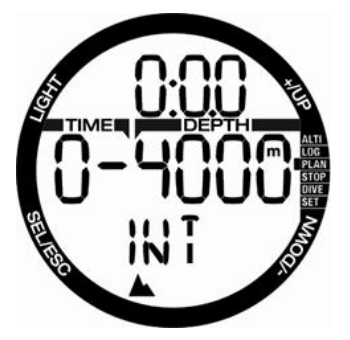

Die aktuelle Höhe und die Höhenbereiche<br>sind auf dem Menü Höhenmesser Menü Höhenmesser ersichtlich: ALTI.

ra HINWEIS: Die Symbole des<br>Fluaverbots. Tauchverbots und **Tauchverbots** der Höheneinschränkung werden, sofern zutreffend, zusammen auf der Tageszeitanzeige angezeigt.

## **WARNUNG**

Fliegen während Chromis ein NO FLY Symbol anzeigt, kann zu ernsthaften oder tödlichen Verletzungen führen.

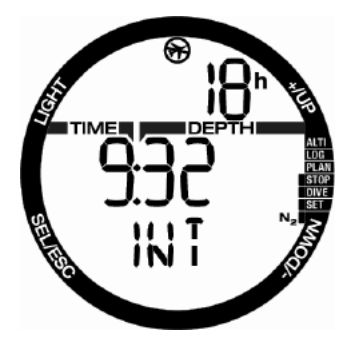

Die Höhen, auf die der Taucher aufsteigen kann, werden auf der ersten Seite im Planungsmenü angezeigt. Die verbotenen Höhen (die nach den Berechnungen

#### 4.7.5.2 Höhe und Dekompressionsalgorithmus

Der atmosphärische Druck ist von der Höhe und von den Wetterbedingungen abhängig. Das ist ein wichtiger Aspekt, der beim Tauchen berücksichtigt werden muss, weil der atmosphärische Umgebungsdruck einen Einfluss auf die Sättigung und Entsättigung von Stickstoff in Ihrem Körper hat.

Der Chromis unterteilt die möglichen Höhen in 5 Bereiche, die auf dem Bild unten dargestellt sind:

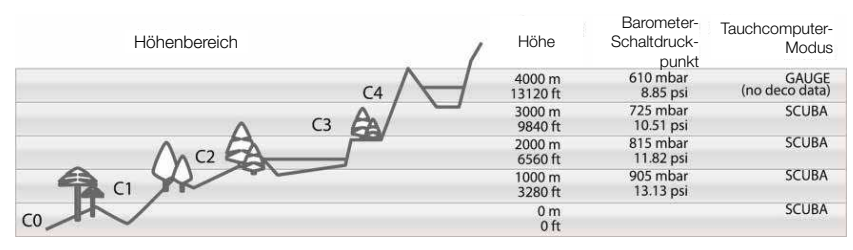

Die Höhenbereiche werden als ungefähre Höhenangaben bezeichnet, da die Wetterbedingungen den Schaltpunktdruck auf unterschiedlichen Höhen auslösen können.

## **WARNUNG**

Im Höhenbereich 4 funktioniert Chromis nur noch im Gauge-Modus (schaltet automatisch vom Computermodus um).

- Fan HINWEIS: Sie können den aktuellen Höhenbereich und die Höhe durch Aktivieren des Höhenmessers überprüfen. Siehe hierzu das Kapitel Prüfen der Höhe.
- Frame HINWEIS: Chromis berücksichtigt die Höhe automatisch. Er überwacht den Umgebungsdruck alle 60 Sekunden und wenn er einen genügend großen Druckabfall feststellt, wird Folgendes angezeigt: der neue Höhenbereich wird angezeigt und sofern zutreffend der verbotene Höhenbereich; die Entsättigungszeit wird angezeigt, die in diesem Fall eine Angewöhnungszeit an den neuen Umgebungsdruck ist. Wenn der Tauchgang innerhalb dieser Anpassungszeit gestartet wird, erachtet Chromis diesen als Wiederholungstauchgang, da im Körper noch Stickstoff vorhanden ist.

### 4.7.5.3 Verbotene Höhe

Aufsteigen in Höhenlagen sowie Fliegen nach einem Tauchgang setzen den Körper einem geringeren atmosphärischen Druck aus. Ähnlich wie bei der Flugverbotszeit

weist Chromis Sie darauf hin, auf welche Höhenbereiche nach einem Tauchgang sicher aufgestiegen werden kann und auf welche nicht. Wenn Sie auf der Rückfahrt nach einem Tauchgang über einen Bergpass fahren müssen, können Sie diese Informationen im Planungsmenü einsehen.

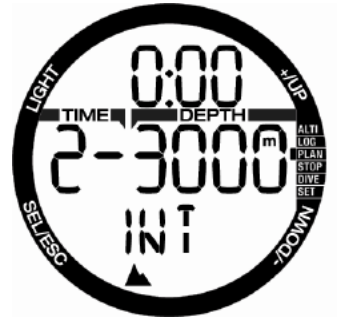

Der aktuelle Höhenbereich wird links auf der mittleren Zeile und die verbotene Höhe rechts angezeigt. Im oben aufgezeigten Beispiel befindet sich der Taucher auf einem Höhenbereich 2 und darf den Höhenbereich über 3000 m (Bereich 3) nicht erreichen.

Durch eine längere Intervallzeit (in der oberen Zeile angezeigt) steigt der erlaubte Höhenbereich, da durch die auf der aktuellen Höhe verbrachte Zeit die Entsättigung fortgeschritten ist.

**F** HINWEIS: Wenn das Symbol Kein Wiederholungstauchgang aktiv ist, zeigt die obere Zeile des Planers am Anfang die Zeitspanne, bis das Tauchen wieder erlaubt ist. Bei der Planung von Exkursionen in

Chromis verfügt über eine Höhenwarnung: Sobald Sie eine Höhenlage erreichen, die gemäß Chromis nicht mit Ihrer derzeitig im Körper verbleibenden Stickstoffsättigung vereinbar ist, werden Sie durch einen Höhenalarm gewarnt.

verbotenen Höhenbereiche tiefer liegen.

### 4.7.5.4 Dekompressionstauchgänge in Bergseen

Um eine optimale Dekompression auch in höheren Lagen sicherzustellen, wird die Dekompressionsstufe 3 m / 10 ft. in den Höhenbereichen 1, 2 und 3 in je eine Stufe bei 2 m/7 ft. und eine bei 4 m/13 ft. aufgeteilt.

Fällt der atmosphärische Druck unter 610 mbar (Höhenlagen über 4000 m) werden von Chromis keine Dekompressionsberechnungen ausgeführt (automatischer GAUGE-Modus). Zudem ist der Tauchplaner in diesem Höhenbereich nicht verfügbar.

### 4.7.6 Warnungen und Alarme

Chromis kann Sie mit Warnungen und Alarmen vor potenziell gefährlichen Situationen warnen. **Sie können die Einstellungen der Warnungen und Alarme nur über die PC-Schnittstelle ändern**.

**Warnungen** stellen Situationen dar, die die Aufmerksamkeit des Tauchers erfordern. Werden sie ignoriert, stellen Sie keine unmittelbaren Gefahren dar. Sie können entscheiden, welche Warnungen Sie aktivieren möchten und welche nicht. Die verfügbaren Warnungen sind:

### 4.7.6.1 CNS O<sub>2</sub> = 75%

Chromis kontrolliert Ihre Sauerstoffaufnahme über die CNS  $O<sub>2</sub>$  Uhr. Wenn der berechnete CNS O<sup>2</sup> Wert 75 % erreicht, gibt Chromis eine Sequenz von akustischen Signaltönen von 12 Sekunden aus und das %-Symbol blinkt in der Ecke oben rechts. Die Anzeige blinkt, bis der  $CNS O<sub>2</sub>$ -Wert unter von 75 % fällt.

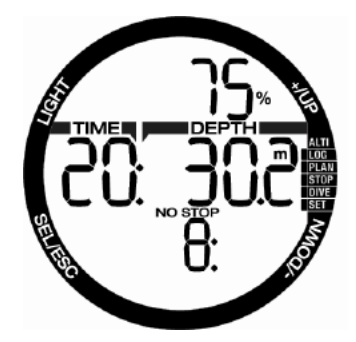

 $4.7.6.2$  Nullzeit = 2 Minuten

Wenn Sie einen Dekompressionstauchgang vermeiden möchten, kann Chromis eine Warnung ausgeben, wenn die Nullzeit 2 Minuten erreicht. Das gilt für die derzeit ausgewählte MB-Level-Nullzeit (siehe Kapitel **MB-Levels tauchen** für weitere Informationen darüber). Dadurch wird ermöglicht, den Aufstieg zu beginnen, bevor ein Dekompressionsstopp oder ein Level-Stopp erforderlich wird.

Chromis gibt während 12 Sekunden eine Reihe von akustischen Signaltönen aus und die Nullzeit beginnt zu blinken. Die Anzeige blinkt, bis Sie so weit auftauchen, dass die Nullzeit 6 Minuten beträgt oder Chromis eine Dekompressionsverpflichtung anzeigt.

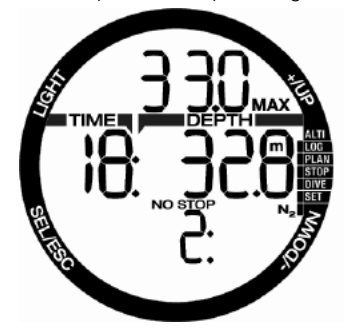

4.7.6.3 Beginn der Dekompression

Chromis kann eine Warnung aktivieren, wenn der erste obligatorische Dekompressionsstopp ansteht. Dadurch wird der Taucher auf die Tatsache aufmerksam gemacht, dass ein direkter Aufstieg an die Oberfläche nicht mehr möglich ist.

Wenn die Nullzeit endet und ein obligatorischer Stopp erforderlich wird, bevor die Oberfläche erreicht wird, gibt

Chromis eine Sequenz von hörbaren Signaltönen aus und das Symbol DECO STOP blinkt, beides während 12 Sekunden.

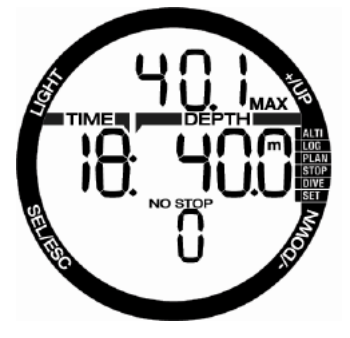

**Alarme** können nicht ausgeschaltet werden, da diese Situationen wiedergeben, die eine sofortige Maßnahme vom Taucher verlangen. Es gibt fünf verschiedene Alarme:

## **WARNUNG**

- Im Gauge-Modus sind alle Warnungen und Alarme AUSgeschaltet, außer dem Alarm wegen einer schwachen Batterie.
- Wenn Chromis im Modus SOUND OFF (Signaltöne aus) betrieben wird, werden alle akustischen Alarme und Warnungen ausgeschaltet.

### 4.7.6.4 Aufstiegsgeschwindigkeit

Wenn Sie während eines Tauchgangs aufsteigen, vermindert sich der Umgebungsdruck. Wenn Sie zu schnell aufsteigen, könnten durch die daraus entstehende Druckabnahme Mikroblasen entstehen. Wenn Sie zu langsam aufsteigen, sind Sie länger einem hohen Umgebungsdruck ausgesetzt und alle oder einige Ihrer Gewebe nehmen weiterhin Stickstoff auf. Daher gibt es eine ideale Aufstiegsgeschwindigkeit, die langsam genug ist, um die Bildung von Mikroblasen zu verhindern, aber schnell genug, um die Auswirkungen einer weitergehenden Stickstoffaufnahme in Ihren Geweben zu verhindern.

Die Druckabnahme, die der Körper ohne nennenswerte Mikroblasenbildung tolerieren kann, ist in der Tiefe größer als in weniger tiefen Lagen. Der Schlüsselfaktor ist nicht die eigentliche Druckabnahme, sondern das Verhältnis der Druckabnahme zum Umgebungsdruck. Das bedeutet, dass die ideale Aufstiegsgeschwindigkeit in der Tiefe höher ist als in weniger tiefen Lagen.

Chromis verwendet daher eine variable Aufstiegsgeschwindigkeit: Der Wert bewegt sich zwischen 7 und 20 m/min (23 - 66 ft./ min). Die Aufteilung nach Tiefenbereichen ist in der nachfolgenden Liste ersichtlich:

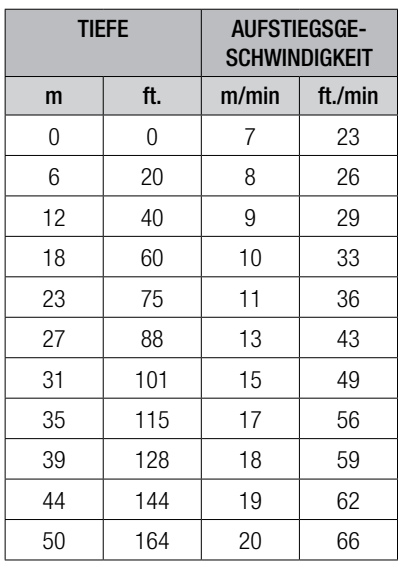

Ist die Aufstiegsgeschwindigkeit höher als 110 % des Idealwertes, wird das Symbol **SLOW** (langsam) angezeigt. Für Aufstiegsgeschwindigkeiten über 140 % beginnt das Symbol **SLOW** zu blinken.

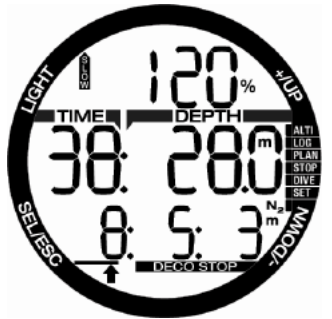

Chromis bietet zudem einen akustischen Alarm, wenn die Aufstiegsgeschwindigkeit 110 % übersteigt: Die Intensität des Alarms nimmt in direkter Proportion mit dem Überschreiten der Aufstiegsgeschwindigkeit zu.

Bei einem schnellen Aufstieg kann Chromis bei Bedarf einen Dekompressionsstopp verlangen, auch wenn Sie innerhalb der Nullzeit tauchen, um die Bildung von Mikroblasen zu verhindern.

Zu langsames Aufsteigen bewirkt in großer Tiefe erhöhte Gewebesättigung und kann eine Erhöhung der Deko- und Gesamtaufstiegszeit zur Folge haben. In weniger tiefen Lagen kann ein langsamer Aufstieg die Dekompressionszeit verkürzen. Bei zu schnellem Auftauchen über längere Zeit erfolgt ein Eintrag ins Logbuch.

## **WARNUNG**

Die ideale Aufstiegsgeschwindigkeit darf zu keinem Zeitpunkt überschritten werden. da sich sonst Mikrogasblasen im arteriellen Blutkreislauf bilden können, die zu ernsthaften oder tödlichen Verletzungen führen können.

Die Alarme dauern so lang an, bis die Aufstiegsgeschwindigkeit wieder bei 110 % oder näher bei der idealen Geschwindigkeit liegt.

### $4.7.6.5$  MOD/ppO<sub>2</sub>

### **WARNUNG**

- Die MOD sollte nicht überschritten werden. Die Missachtung des Alarms könnte zu einer Sauerstoffvergiftung führen.
- Das Überschreiten des Werts  $ppO<sub>2</sub>$  von 1,6 bar kann plötzliche Krämpfe verursachen, die zu ernsthaften oder tödlichen Verletzungen führen.

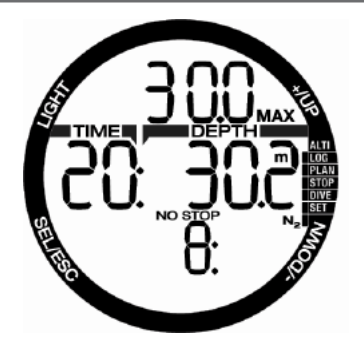

Wenn die MOD überschritten wird, blinkt in der oberen Zeile MOD und das Symbol MAX wird angezeigt, damit Sie sehen, um wie viel Sie sie überschritten haben. Zudem gibt der Chromis einen konstanten Signalton aus. Solange Sie sich unterhalb der MOD befinden, blinkt der MOD-Wert und erklingt der Signalton unaufhörlich.

### 4.7.6.6 CNS O<sub>2</sub> = 100%

## **WARNUNG**

Wenn der Wert CNS 0 $_2$  100 % erreicht, besteht die Gefahr einer Sauerstoffvergiftung. Leiten Sie den Abbruch des Tauchgangs ein.

Chromis kontrolliert Ihre Sauerstoffaufnahme über die CNS  $O<sub>2</sub>$  Uhr. Wenn der berechnete CNS O<sup>2</sup> Wert 100% erreicht, gibt Chromis eine Sequenz von akustischen Signaltönen von 12 Sekunden aus und das  $O<sub>2</sub>$  % MAX-Symbol blinkt in der Ecke oben rechts. Die Anzeige blinkt, bis der  $\,$  CNS  $\,$ O<sub>2</sub>-Wert unter von 100% fällt.

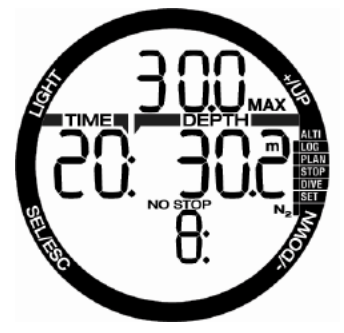

Das hörbare Signal erklingt weiter, solange der CNS  $O_2$ -Wert gleich oder über 100 % liegt, bis der Taucher die Oberfläche erreicht.

### 4.7.6.7 Verpasster Dekompressionsstopp

### **WARNUNG**

Das Nichteinhalten einer vorgeschriebenen Dekompressionsverbindlichkeit kann zu ernsthaften oder tödlichen Verletzungen führen.

Wenn Sie bei einem Dekompressionsstopp mehr als 0,5 m /2 ft. über die erforderliche Stopptiefe auftauchen, löst Chromis einen Alarm aus: Der Wert der aktuellen Tiefe und der Wert der erforderlichen Stopptiefe beginnen zu blinken und es wird eine Reihe von akustischen Signaltönen ausgegeben. Diese werden so lange fortgesetzt, wie Sie sich 0,5 m/2 ft. oder mehr über der erforderlichen Stopptiefe befinden.

### 4.7.6.8 Schwache Batterie

## **WARNUNG**

Beginnen Sie keinen Tauchgang, wenn an der Oberfläche das Batteriesymbol blinkt. Der Computer kann während des Tauchgangs ausfallen, was zu ernsthaften oder tödlichen Verletzungen führen kann.

Während des Tauchgangs warnt Sie Chromis auf zwei Arten vor schwachen Batterien:

Durch Anzeigen eines fixen Batteriesymbols auf dem Display. Das bedeutet, dass Sie den Tauchgang zwar zu Ende führen können, die Batterie jedoch an der Oberfläche ersetzen sollten.<br>Durch Anzeigen eines

eines blinkenden Batteriesymbols auf dem Display. In diesem Fall müssen Sie den Abbruch des Tauchgangs einleiten, da nicht genügend Energie vorhanden ist, um ein einwandfreies Funktionieren des Computers zu gewährleisten. Der Computer könnte ausfallen. Mit einem blinkenden Batteriesymbol kann die Displaybeleuchtung nicht aktiviert werden und die akustischen Warnungen und Alarme werden nicht mehr ausgegeben.

### 4.8 GAUGE-Modus

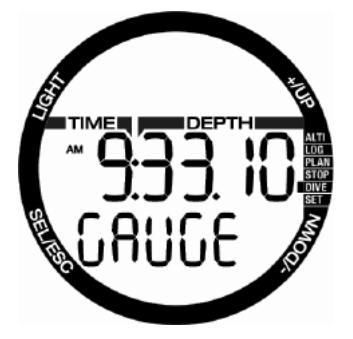

Wenn Chromis im GAUGE-Modus eingestellt ist, werden nur die Tiefe, die Zeit und die Temperatur überwacht, jedoch keinerlei Dekompressionsberechnungen ausgeführt. Sie können nur auf den GAUGE-Modus wechseln, wenn Ihr Computer vollständig entsättigt ist. Alle akustischen und optischen Warnungen und Alarme sind ausgeschaltet, außer dem Alarm bei schwacher Batterie.

## **WARNUNG**

Tauchgänge im Gauge-Modus werden auf eigenes Risiko durchgeführt. Nach einem Tauchgang im Gauge-Modus müssen Sie mindestens 48 Stunden warten, bevor Sie einen Tauchgang mit Dekompressionsberechnung unternehmen dürfen.

An der Oberfläche zeigt Chromis im Gauge-Modus weder die verbleibende Entsättigungszeit noch den CNS O2%-Wert an. Es wird jedoch ein Oberflächenintervall von bis zu 48 Stunden und eine Flugverbotszeit von 48 Stunden angezeigt. Diese Flugverbotszeit ist zudem der Zeitraum, während dem Sie den Computer nicht auf den Tauch-Modus zurückstellen können.

Nach einem Tauchgang zeigt die Oberflächenanzeige des Gauge-Modus die Tauchzeit auf der mittleren Zeile an. In der unteren Zeile läuft die Stoppuhr ab Beginn des Tauchgangs oder ab letztem manuellen Neustart. Auf der oberen Zeile wird die maximale Tiefe angezeigt. Nach 5 Minuten wechselt das Display auf den Gauge-Menümodus.

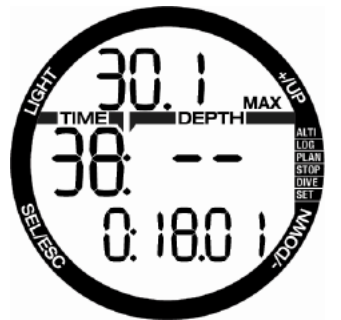

Während eines Tauchgangs im GAUGE-Modus zeigt Chromis auf der mittleren Zeile eine Stoppuhr an. Die Stoppuhr kann durch Drücken des Knopfs – erneut zurückgesetzt werden. Wenn die Stoppuhr gestoppt ist, kann Sie zurückgesetzt und neu gestartet werden, indem Sie den **Knopf - drücken und halten**. Im GAUGE-Modus kann die durchschnittliche Tiefe zurückgesetzt werden. Zum Zurücksetzen der durchschnittlichen Tiefe

**drücken und halten** Sie den Knopf +.<br>Ähnlich wie im herkömmli wie im herkömmlichen Computermodus, kann durch **Drücken** des Knopfs + auf der unteren Zeile die Tageszeit für 5 Sekunden eingeblendet werden. Auf der oberen Zeile werden weitere alternative Informationen angezeigt. Im Display unten sind die Tageszeit (1 Sekunde nach 10.00 Uhr) und die Wassertemperatur (20ºC) ausgewählt.

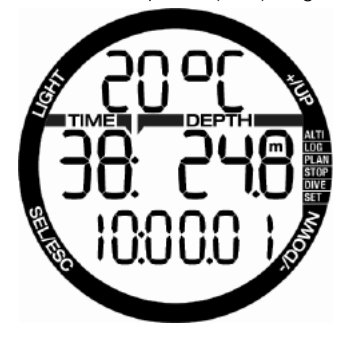

Alternative Infos können in folgender Reihenfolge abgerufen werden:

- 1. Max. Tiefe (nachdem ein Aufstieg auf 1 m/3 ft. festgestellt wurde)
- 2. Temperatur
- 3. Durchschnittstiefe
- 4. Aktuelle Zeit der Uhr **auf der unteren Zeile**, Temperatur auf der oberen Zeile.

### 4.9 APNOE-Modus:

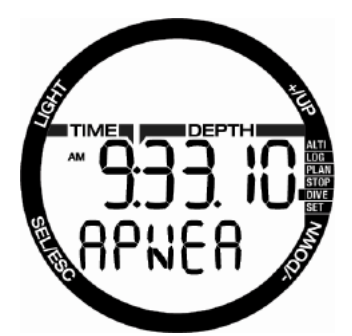

Chromis verfügt über einen leistungsfähigen APNOE-Tauchmodus. Die Hauptmerkmale sind schnellere Aufzeichnungsraten als im normalen SCUBA-Modus und auf das APNOE-Tauchen zugeschnittene Alarmfunktionen.

Chromis misst im APNOE-Modus alle 0,25 Sekunden die Tiefe und sichert damit eine äußerst präzise Aufzeichnung der maximalen Tiefe. Im Logbuch werden die Daten in Intervallen von 1 Sekunde aufgezeichnet. Die größere Menge an gespeicherten Daten erfordert mehr Platz; daher können im APNOE-Modus ungefähr 10 Stunden Logbuchdaten gespeichert werden.

Es ist im APNOE-Modus auch möglich, durch drücken und halten des Knopfs – den Tauchgang manuell zu starten und zu stoppen. Dadurch können Sie Chromis auch für statische APNOE-Tauchgänge verwenden, da auf der normalen Starttiefe für einen Tauchgang von 0,8 m kein neuer Tauchgang gestartet wird.

Wie im Gauge-Modus führt Chromis im Apnoe-Modus keine Dekompressionsberechnungen durch. Sie können nur auf den APNOE-Modus wechseln, wenn Ihr Computer vollständig entsättigt ist.

Die laufende Tauchgangnummer der APNOE-Serie wird während des Oberflächenintervalls in der oberen Zeile angezeigt, gefolgt von der Tauchgangdauer und der Tiefe auf der mittleren Zeile. Auf der unteren Zeile zählt der Intervall-Zähler 15 Minuten. Wenn kein Repetitivtauchgang durchgeführt wird, zeigt Chromis wieder das APNOE-Menü an.

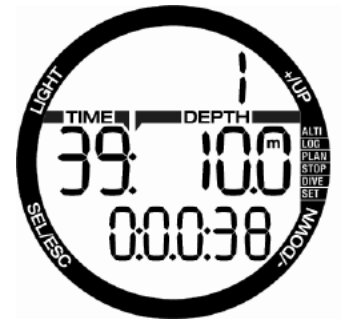

Das Display zeigt im APNOE-Modus auf der oberen Zeile die laufende Tauchgangnummer. Auf der mittleren Zeile werden die Tauchzeit **in Sekunden** und die maximale Tiefe angezeigt. Die untere Zeile zeigt die Aufstiegsgeschwindigkeit an.

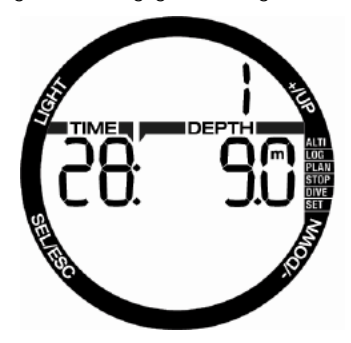

### 4.10 SWIM-Modus

Es ist manchmal nützlich, eine Distanz an der Oberfläche messen zu können, zum Beispiel wenn ein Tauchplatz gesucht wird. Wenn Ihr Chromis mit Oberflächentrainings-Modus ausgestattet ist, können Sie die Beinschlagzyklen zählen und dadurch die zurückgelegte Distanz messen. Dazu muss Chromis natürlich

am Fußgelenk befestigt werden, damit die Beinschläge gezählt werden können.

Chromis kann von jedem Oberflächendisplay aus auf den SWIM-Modus zugreifen. Drücken Sie hierzu lange den Knopf +. Der SWIM-Modus muss hierzu jedoch auf dem entsprechenden Menü aktiviert worden sein.

Frame HINWEIS: Der SWIM-Modus ist nur auf der Oberfläche verfügbar. Er wird automatisch in den aktiven

Tauchmodus umgeschaltet, wenn Sie tiefer als 3 m/10 ft. tauchen.

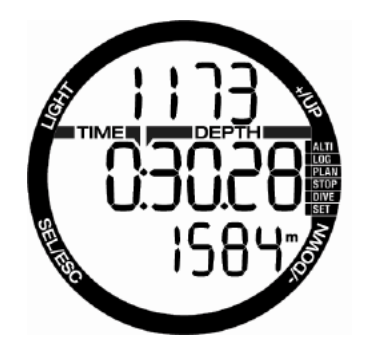

Im SWIM-Modus und während des Oberflächentrainings zeigt Chromis die Anzahl Beinschläge auf der oberen Zeile, die verstrichene Zeit auf der mittleren Zeile und die zurückgelegte Distanz auf der unteren Zeile an.

## **5. CHROMIS PC-SCHNITTSTELLE**

## 5.1 Auslesegerät - Zubehör

Die Kommunikation zwischen Chromis und einem PC/MAC ist nur über das Auslesegerät möglich. Ein Auslesegerät können Sie bei Ihrem SCUBAPRO-Händler erwerben.

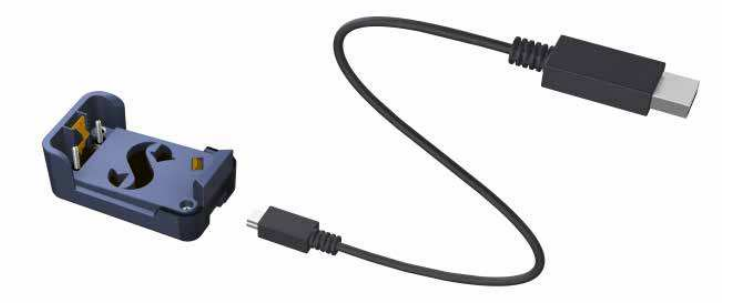

Die Kommunikation zwischen dem Chromis und dem Auslesegerät erfolgt über die Kontakte am Gehäuse. Wenn die Wasserkontakte oder der Federkontakt des Auslesegeräts schmutzig ist, sollten Sie diese vor der Verwendung mit einem Tuch reinigen.

Um Kratzer an Ihrem Chromis zu vermeiden, richten Sie zuerst die Kontakte aneinander aus und rasten Chromis erst dann in das Auslesegerät.

### 5.2 Einführung in SCUBAPRO LogTRAK

LogTRAK ist die Software, über die Chromis mit einem Windows-basierten PC oder Mac OS-Computer kommunizieren kann.

Um alle Vorteile dieser Funktionen ausnützen zu können, müssen Sie die Kommunikation zwischen dem PC und Chromis über ein Auslesegerät vornehmen. Starten der Kommunikation

- 1. Schließen Sie das Auslesegerät an Ihrem PC an:
- 2. Starten Sie LogTRAK auf Ihrem PC
- 3. Wählen Sie die serielle Schnittstelle, an der das Auslesegerät angeschlossen ist Extras -> Optionen -> Download

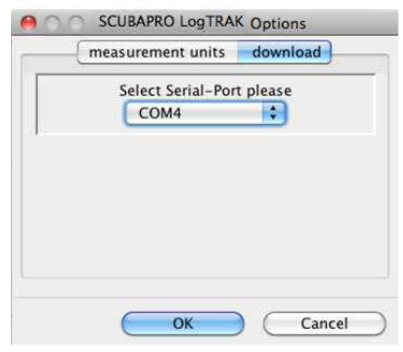

 Wählen Sie den COM-Anschluss, der für das Chromis-Auslesegerät verwendet wird.

4. Stecken Sie den Chromis auf das Auslesegerät

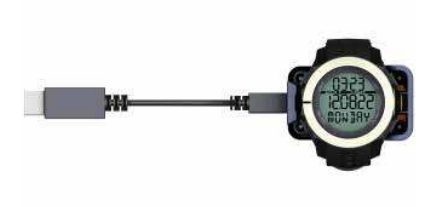

### 5.2.1 Herunterladen der Tauchprofile

Wählen Sie in LogTRAK Dive -> Cradle: Über "Download Dives" können Sie das Chromis Logbuch auf Ihren PC oder MAC übertragen.

Es gibt drei Hauptansichten, die jeweils einen bestimmten Bereich Ihrer Tauchlogs anzeigen.

- **Profil mit den** Tauchgangdaten in grafischer Form.
- **Informationen** über den Tauchgang. Hier können Sie zum Beispiel Daten zur Ausrüstung und zum Tank bearbeiten.
- **Standort**, zeigt den Standort des Tauchgangs auf der Weltkarte.

Die Registerkarten zum Auswählen der Ansichten befinden sich oben im Hauptfenster.

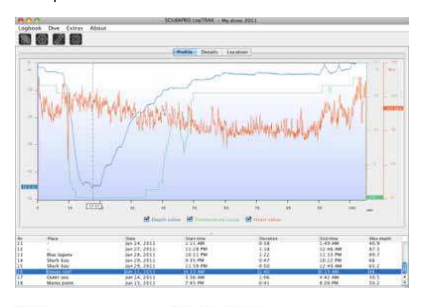

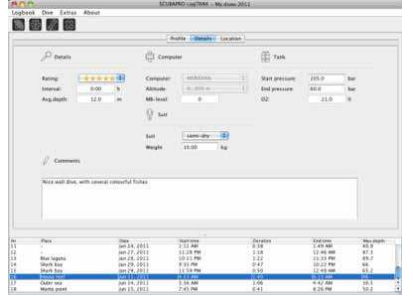

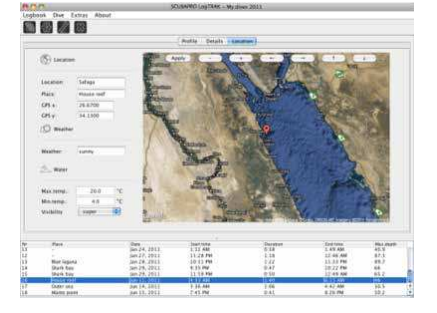

#### 5.2.2 Ändern von Warnungen/ Einstellungen des Chromis und lesen der Computer-Informationen

Über Extras -> Computer-Settings können Sie Warnungen aktivieren und deaktivieren, die auf dem Chromis nicht über die Menüs bearbeitet werden können.

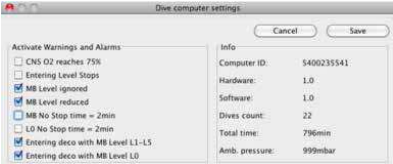

Lesen Sie im Kapitel **Warnungen und Alarme**, welche Einstellungen Sie für Ihren Chromis verändern können.

Sie können zudem die angezeigten Einheiten von metrisch auf englisch oder umgekehrt ändern. Wählen Sie hierzu Extras -> Optionen -> Measurement Units:

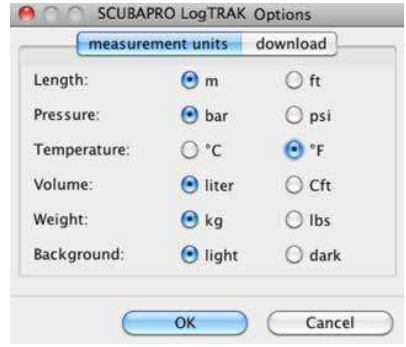

## **6. DEN CHROMIS PFLEGEN**

## 6.1 Technische Angaben

Betriebshöhe:

- mit Dekompression Meereshöhe bis etwa 4000 m/13300 ft.
- ohne Dekompression (Gauge-Modus) jede Höhenlage

Max. Betriebstiefe:

• 120 m/394 ft.: in Schritten von 0.1 m bis 99,9 m und 1 m in Tiefen von mehr als 100 m.

In Fuß wird immer in Schritten von 1 ft angezeigt. Die Genauigkeit beträgt 2 %  $± 0.2$  m/1 ft.

Dekompressionsberechnungs-Bereich:

• 0,8m bis 120 m / 3 ft. bis 394 ft.

Uhr:

• Quarzuhr, Zeit, Datum, Tauchzeitanzeige bis zu 199 Minuten

Sauerstoffkonzentration:

• einstellbar zwischen 21 % und 100 %

Betriebstemperatur:

• -10º C bis +50º C / 14º F bis 122º F

Stromversorgung:

• CR2430 Lithium-Batterie

Lebensdauer der Batterie:

• Geschätzte 2 Jahre oder 300 Tauchgänge, was zuerst eintrifft. Die tatsächliche Betriebsdauer der Batterie hängt von der Anzahl Tauchgänge pro Jahr, der Länge jedes Tauchgangs, der Wassertemperatur und der Verwendung der Displaybeleuchtung ab.

## 6.2 Wartung

Die Präzision der Tiefenangabe sollte alle zwei Jahre überprüft werden. Das kann von einem autorisierten SCUBAPRO-Händler durchgeführt werden. Im Übrigen ist Chromis praktisch wartungsfrei. Die Wartung des Gerätes beschränkt sich auf das Abspülen mit Süßwasser und den Batteriewechsel. Die nachfolgenden Empfehlungen helfen dabei, Probleme mit Chromis zu vermeiden und über Jahre einen störungsfreien Betrieb zu gewährleisten:

- Vermeiden Sie Schläge und starke Vibrationen.
- Setzen Sie den Chromis nicht intensivem direktem Sonnenlicht aus.
- Lagern Sie Chromis nicht in einem luftdichten, sondern in einem gut durchlüfteten Behälter.

Sollten Probleme mit den Wasserkontakten auftreten, reinigen Sie den Chromis mit Seifenwasser und trocknen Sie ihn sorgfältig. Verwenden Sie kein Silikonfett an den Wasserkontakten!

- Reinigen Sie den Chromis nicht mit lösungsmittelhaltigen Flüssigkeiten.
- Prüfen Sie die Batteriekapazität vor jedem Tauchgang.
- Ersetzen Sie die Batterie, sobald die Batteriewarnung angezeigt wird.
- Werden Fehlermeldungen auf dem Display angezeigt, bringen Sie den Chromis zu einem autorisierten SCUBAPRO-Fachhändler.

### 6.3 Ersetzen der Batterie von Chromis

## **WARNUNG**

Wir empfehlen, die Batterie des Chromis durch einen autorisierten SCUBAPRO-Fachhändler austauschen zu lassen. Das Ersetzen der Batterie muss mit besonderer Sorgfalt durchgeführt werden, damit kein Wasser eindringen kann. Die Garantie deckt keine Schäden, die durch unsachgemäßes Ersetzen der Batterie entstanden sind.

Chromis speichert die Gewebesättigungsdaten in einem nicht flüchtigen Speicher, damit die Batterie jederzeit zwischen Tauchgängen ohne Datenverlust ausgetauscht werden kann.

#### $F \Rightarrow HINIMFIS$

- An der Oberfläche nach einem Tauchgang speichert Chromis die Gewebeentsättigungsdaten jede Stunde, bis die Entsättigung erfolgt ist. Wenn Sie die Batterie wechseln, solange der Chromis noch verbleibende Entsättigungszeit aufweist, gehen die Gewebesättigungsdaten nicht verloren. Chromis zeigt jedoch die zuletzt gespeicherten Daten an. Daher können sich die im Oberflächenmodus angezeigten Daten (Entsättigungszeit, Oberflächenintervall, Flugverbotszeit und  $CNS$   $O<sub>a</sub>$ ) ) nach einem Batteriewechsel von den Daten unterscheiden, die unmittelbar vor dem Entfernen der Batterie angezeigt wurden.
- Nach dem Ersetzen der Batterie müssen Sie die Zeit und das Datum einstellen.
- Der O-Ring muss jedes Mal ersetzt werden, wenn der Chromis geöffnet wird.
- Die Schrauben müssen bis zum korrekten Anzugsdrehmoment angezogen werden.

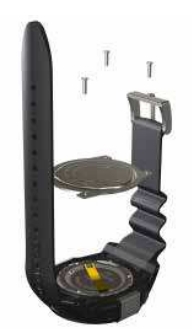

### 6.4 Garantie

Der Chromis ist mit einer Garantie von zwei Jahren gegen Herstellungsschäden und Funktionsstörungen ausgestattet. Die Garantie deckt nur Tauchcomputer, die bei einem autorisierten SCUBAPRO-Fachhändler gekauft wurden. Durch Reparaturen oder Ersatz während der Garantiefrist entsteht kein Anspruch auf Verlängerung der Garantiefrist.

Von der Garantie ausgeschlossen werden Fehler oder Schäden durch:

- unsachgemäße Bedienung oder Beanspruchung
- äußere Einwirkungen, z. B. Transportschäden, Stoß- oder<br>Schlagschäden, Schäden durch Schlagschäden. Witterungseinflüsse oder sonstige Naturerscheinungen.
- Service, Reparaturen oder Öffnen des Tauchcomputers durch nicht vom Hersteller autorisierte Stellen.
- Drucktests, die nicht im Wasser durchgeführt wurden
- Tauchunfälle
- unsachgemäßes Verschließen des Batteriefachdeckels.

Die Garantie für dieses Produkt unterliegt den europäischen Gesetzen, die in den jeweiligen EU-Mitgliedsstaaten in Kraft sind. Alle Garantieansprüche müssen mit datierter Kaufbescheinigung an einen autorisierten SCUBAPRO-Händler gestellt werden. Ihren nächstgelegenen Händler finden Sie auf .

## **7. GLOSSAR**

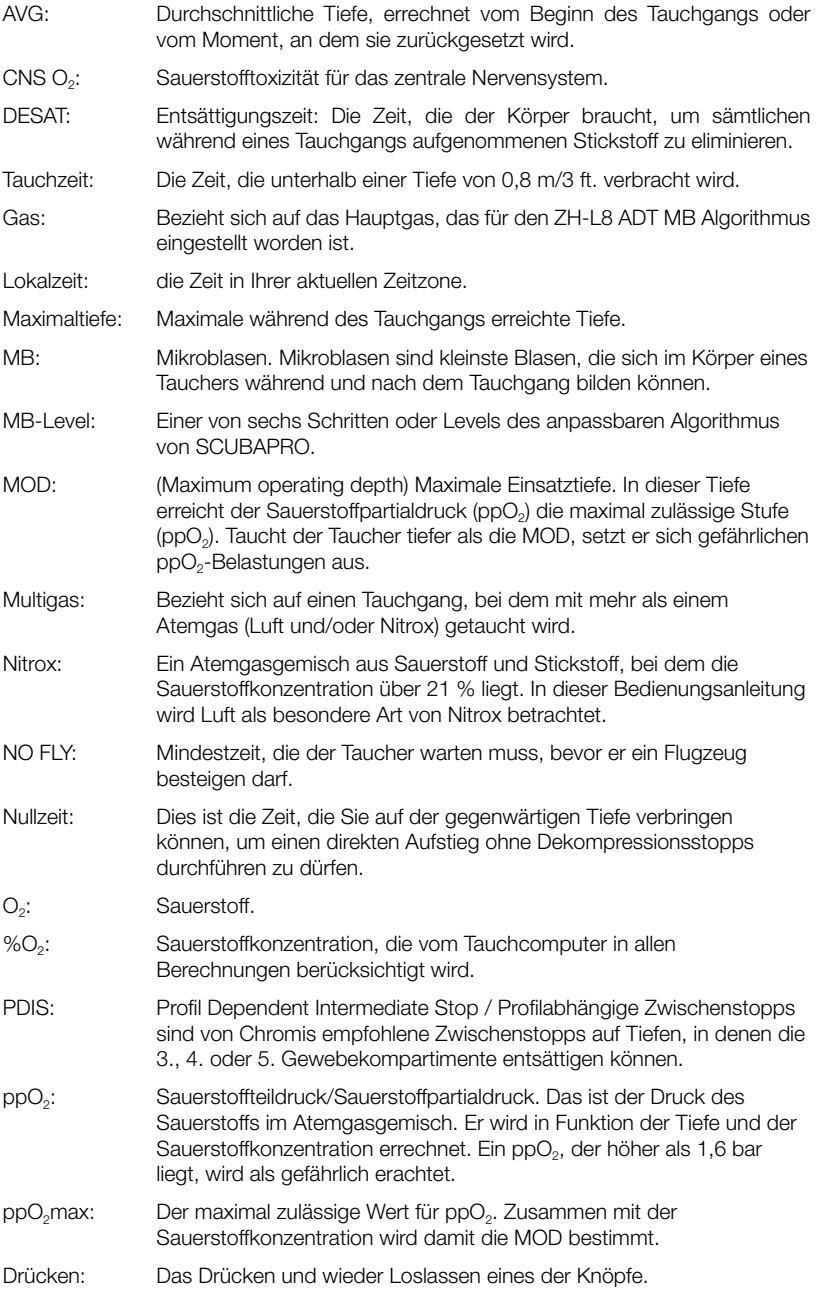

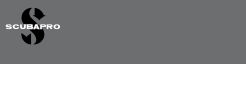

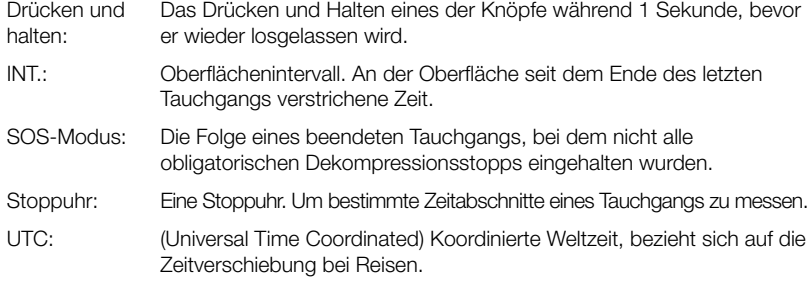

## **8. INDEX**

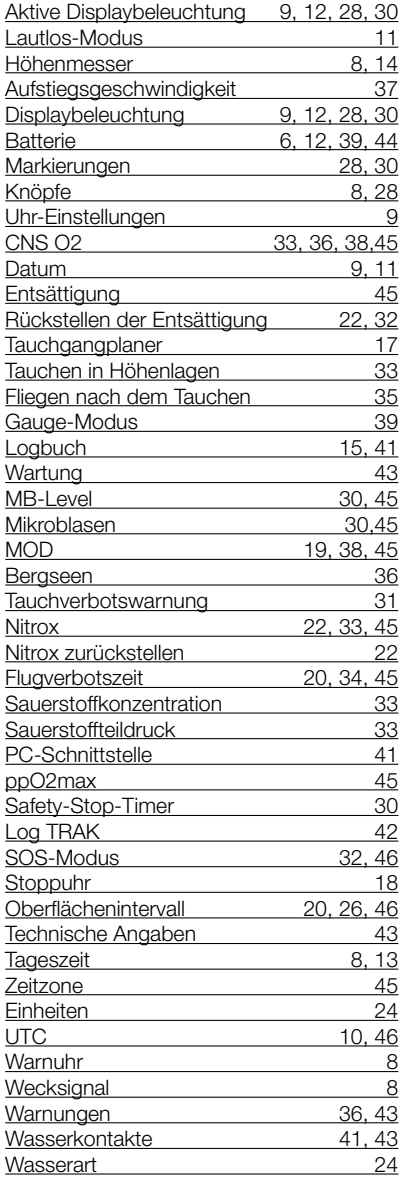

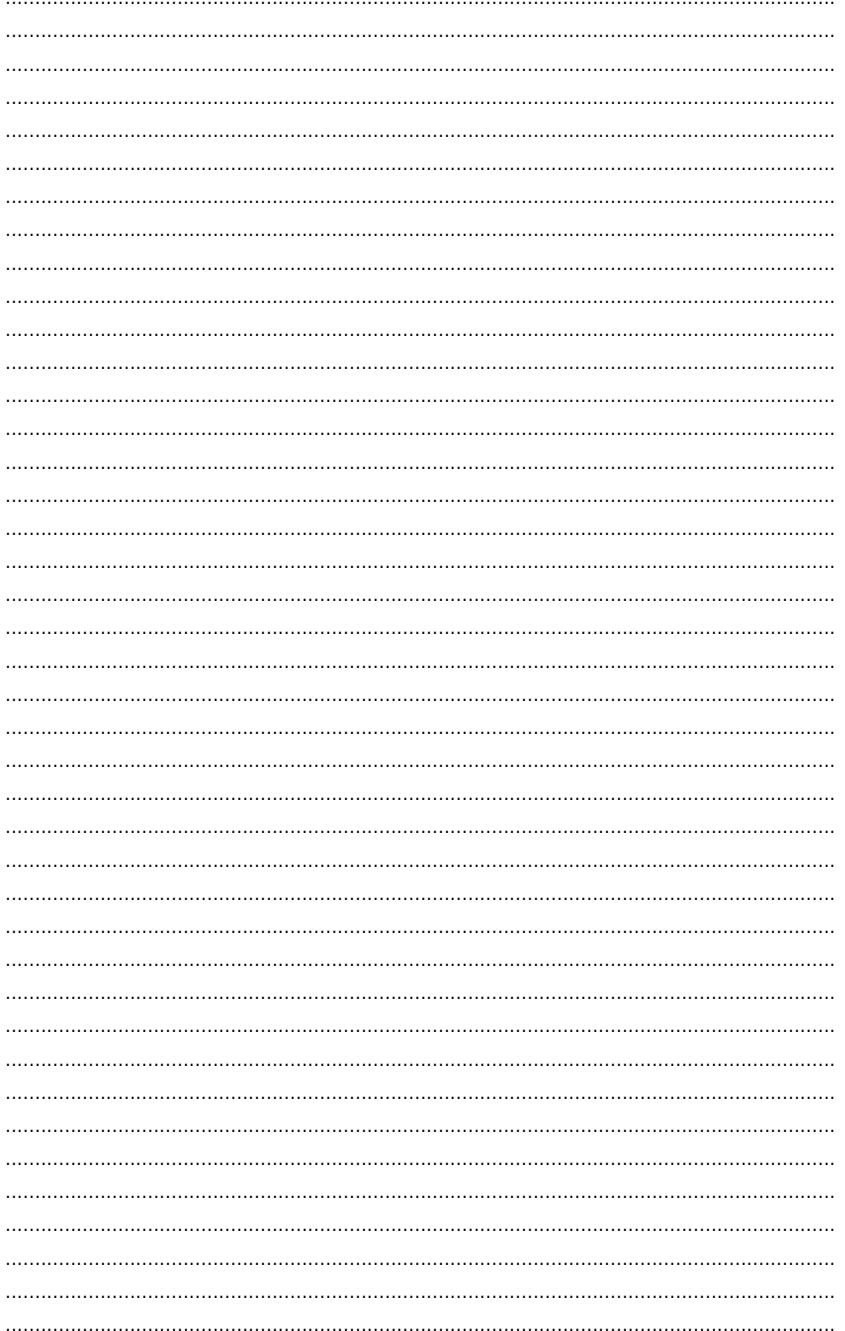

**SCUBAPRO**